## **BAB III METODOLOGI PENELITIAN**

#### **3.1 Tahapan Penelitian**

Di dalam penelitian ini, terdapat beberapa tahapan degan menggunakan Metode *Exteme Programming* yang digunakan, tahapan penelitian tersebut sebagai acuan dalam melakukan penelitian. Dari tahapan penelitian tersebut akan menghasilkan sebuah aplikasi wadah aspirasi yang dibutuhkan oleh masyarakat dan pihak desa. Adapun tahap-tahapan penelitian yang akan dilakukan di dalam penelitian ini berdasarkan Metode *Extreme Programming*  dapat dilihat pada Gambar 3.1.

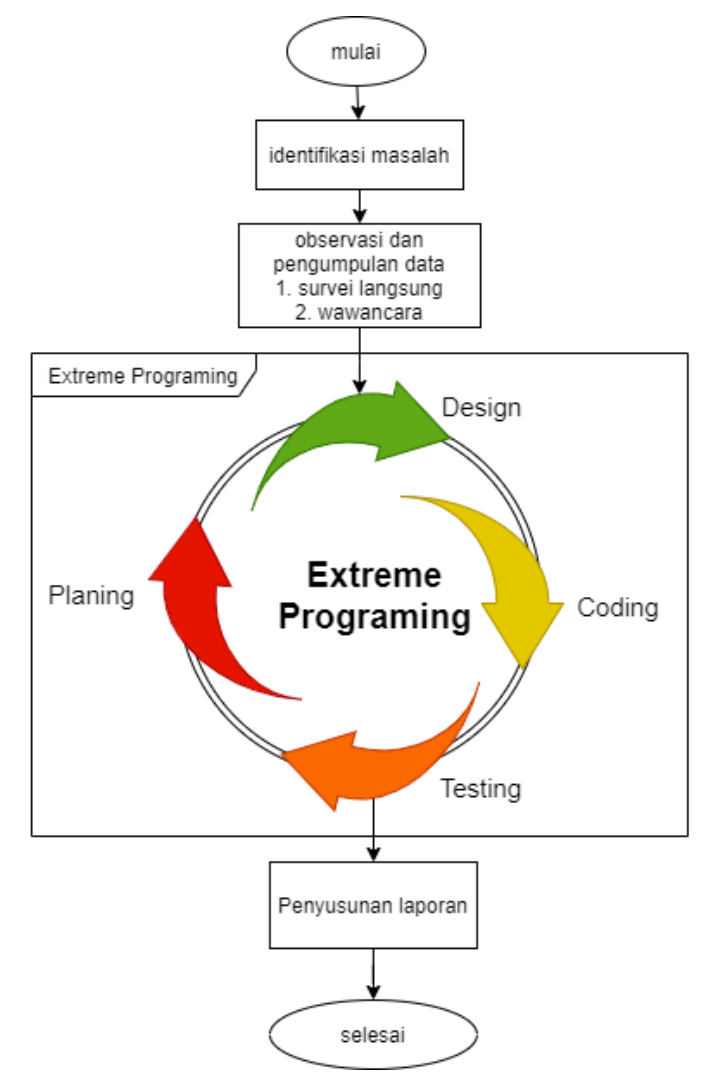

Gambar 3. 1 Tahapan Penelitian

1. Identifikasi Masalah

Tahap pertama melakukan identifikasi masalah mengenai kebutuhan pada aplikasi wadah aspirasi masyarakat khususnya Desa Kalibagor. Permasalahan yang terjadi yaitu penyampaian aspirasi masyarakat dilakukan masih dengan cara manual, dengan cara menemui langsung ke kantor desa dan menyampaikannya secara lisan. Desa Kalibagor berakomodasi untuk membuat aplikasi wadah aspirasi supaya masyarakat dapat memberikan aspirasi atau pendapatnya dengan mudah dan praktis menggunakan *website*. Ditinjau dari peningkatan penggunaan gadget dirasa bisa menjadikan internet sebagai media untuk memudahkan kebutuhan informasi ini. Permasalahan tersebut dapat mengambil tindakan untuk melakukan penelitian dengan menggunakan aplikasi berbasis *website*.

2. Observasi

Tahap selanjutnya setelah tahap mengidentifikasi masalah yaitu melakukan beberapa tahapan observasi yang digunakan untuk mengingatkan penelitian, sehingga penelitian dapat terpenuhi solusi dari permasalahan tersebut. Tahapan observasi dilakukan secara langsung dengan mengunjungi kantor desa Kalibagor. Untuk gambaran observasi dapat dilihat pada lampiran 2. Tahapan-tahapan yang dilakukan pada saat observasi yaitu sebagai berikut:

1. Survei Langsung

merupakan suatu metode pengumpulan data yang dilakukan mengamati secara langsung, melihat serta mengambil suatu proses data yang dibutuhkan di dalam tempat penelitian itu dilakukan. selain itu bisa diartikan sebagai proses yang kompleks, seperti mengamati proses kegiatan penyampaian aspirasi atau pengaduan masyarakat yang dilakukan di dalam Kantor Desa Kalibagor.

2. Wawancara

Wawancara merupakan salah satu teknik pengumpulan data yang dilakukan Melalui tatap muka langsung dengan narasumber dengan cara tanya jawab Langsung. Wawancara dilakukan dengan Sekretaris Desa Kalibagor.

### **3.2 Perancangan Sistem**

#### *3.2.1 Planning*

Pada tahap ini merupakan tahap melakukan analisis untuk menguraikan aplikasi ke dalam bagian-bagian maupun komponen komputer yang bertujuan untuk mengidentifikasi serta mengevaluasi dari masalah-masalah yang muncul, serta kebutuhan yang di harapkan. Solusi ini dapat dilakukan pengembangan aplikasi sesuai dengan kebutuhan yang diharapkan.

1. Analisis masalah

Dilihat dari masyarakat yang hendak menyampaikan aspirasi maupun pendapatnya kepada pihak desa yang masih harus datang secara langsung ke kantor desa atau menghubungi secara langsung salah satu aparatur desa. Selain itu dikarenakan pengumpulan aspirasi yang masih manual dengan menuliskan aspirasinya dan mengumpulkannya di dalam kotak saran.

#### 2. Analisis kebutuhan sistem

Di dalam kebutuhan sistem terdapat beberapa bagian yang digunakan untuk menunjang kebutuhan dalam membuat aplikasi wadah aspirasi ini. Adapun kebutuhan yang diperlukan yaitu kebutuhan fungsional dan kebutuhan non fungsional.

- Kebutuhan non fungsional
	- a. Spesifikasi perangkat lunak

Perangkat lunak merupakan sebuah sistem sebagai perintah yang akan digunakan untuk menghubungkan perangkat keras, sehingga dapat berinteraksi di antara keduanya. Adapun perangkat lunak yang digunakan untuk membuat aplikasi wadah aspirasi masyarakat ini adalah sebagai berikut:

- 1) Sistem Operasi Windows 11
- 2) Visual Studio Code
- 3) Xampp
- 4) PhpMyAdmin
- 5) Bootstrap
- 6) Bahasa Pemrograman Laravel
- 7) Css (*Cascading Style Sheets*)
- b. Spesifikasi perangkat keras
	- 1) Laptop Acer intel core i3
- Kebutuhan fungsional

aplikasi ini dibuat untuk memudahkan masyarakat dalam menyampaikan aspirasinya kepada Desa Kalibagor. kebutuhan fungsional sistem tersebut meliputi:

- 1. Menyampaikan aspirasi atau pendapat bagi *User.*
- 2. Mengelola aspirasi atau pendapat pribadi bagi *User.*
- 3. Mengelola aspirasi yang disampaikan oleh *user* bagi *Admin.*
- 4. mengelola komentar yang disampaikan oleh *user* bagi *Admin.*
- 5. Melihat *user* yang menggunakan aplikasi bagi *Admin.*

#### *3.2.2 Design*

Tahapan ini merupakan tahapan perancangan dalam pembuatan arsitektur perangkat lunak dan representasi antar muka yang akan dibuat sesuai dengan kebutuhan *user*. Adapun tahap yang dilakukan dalam tahapan desain meliputi:

## *1. Flowchart*

Hasil dari alur, fitur dan konsep dari aplikasi wadah aspirasi ini dibuat menggunakan *flowchart*. Berikut ini merupakan rancangan *flowchart* aplikasi wadah aspirasi:

## a. *Flowchart Login user*

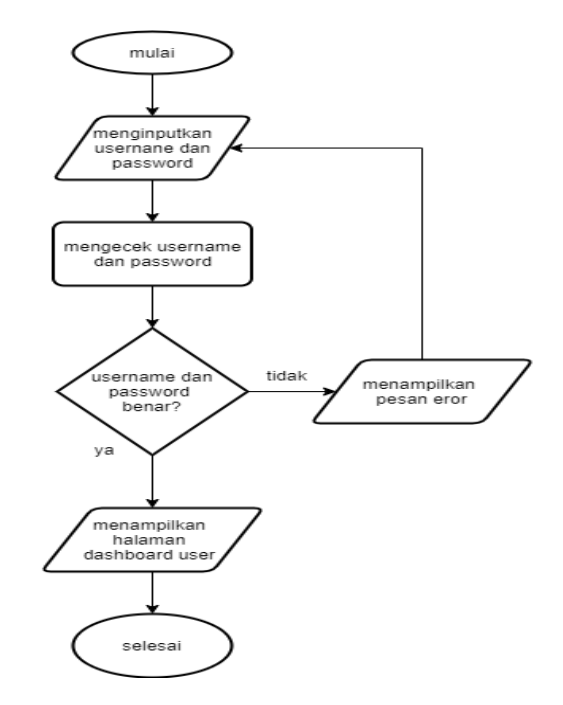

Gambar 3. 2 Flowchart Login User

b. *Flowchart Login Admin*

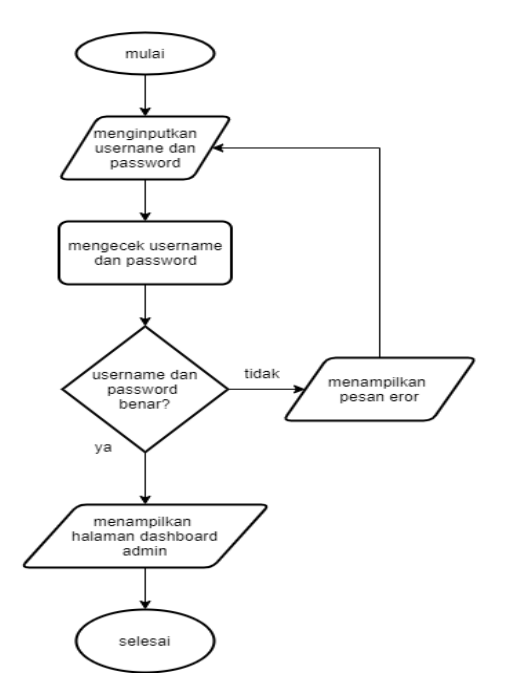

Gambar 3. 3 *Flowchart Login Admin*

#### c. *Flowchat Login Super Admin*

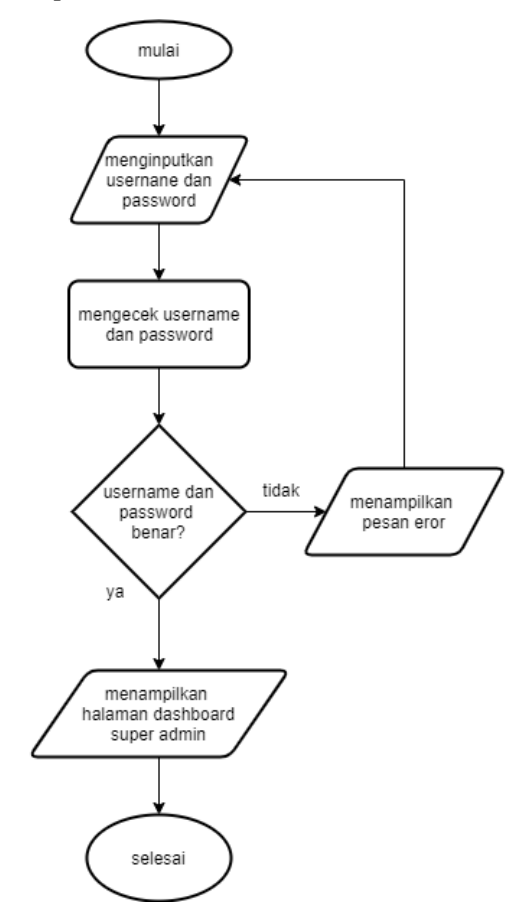

Gambar 3. 4 *Flowchart Login Super Admin*

*Flowchart login* sistem dimulai dari *user* meng*input*kan *username* dan *password*. Kemudian data tersebut akan divalidasi oleh sistem apakah sesuai yang ada pada database atau tidak. Jika *username* dan *password* salah, maka sistem akan mengarahkan ke halaman *login*. Jika *username* dan *password* benar maka akan di cek *role user*. Jika *role* nya bernilai 1 atau *admin* maka sistem akan mengarahkan ke halaman *dashboard admin*, sedangkan jika *role* nya bernilai 2 atau *user* maka sistem akan mengarahkan ke halaman *user dashboard*.

#### d. *Flowchart Register*

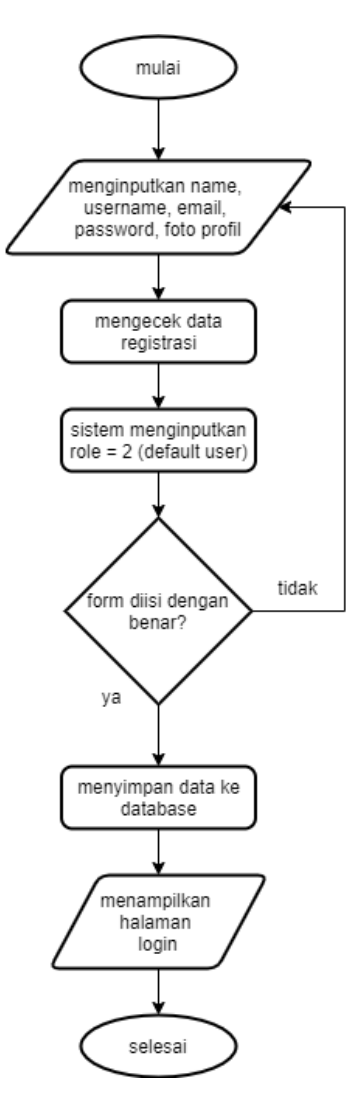

Gambar 3. 5 *Flowchart Register*

*Flowchart register* dimulai dari *user* meng*input*kan biodata untuk melakukan registrasi. *User* harus meng*input*kan *name*, *username*, *email*, *password*, dan foto profil. Sistem akan otomatis meng*input*kan *role* 2 sebagai *user*, dikarenakan admin tidak ada menu registrasi. Jika *form register* diisi dengan benar maka data akan disimpan ke database dan akan dialihkan ke halaman *login*. Jika terdapat *form* yang salah atau belum di isi maka *user* akan dialihkan ke *form* registrasi dan diminta untuk mengisikan data dengan benar.

#### e. *Flowchart* Membuat Aspirasi

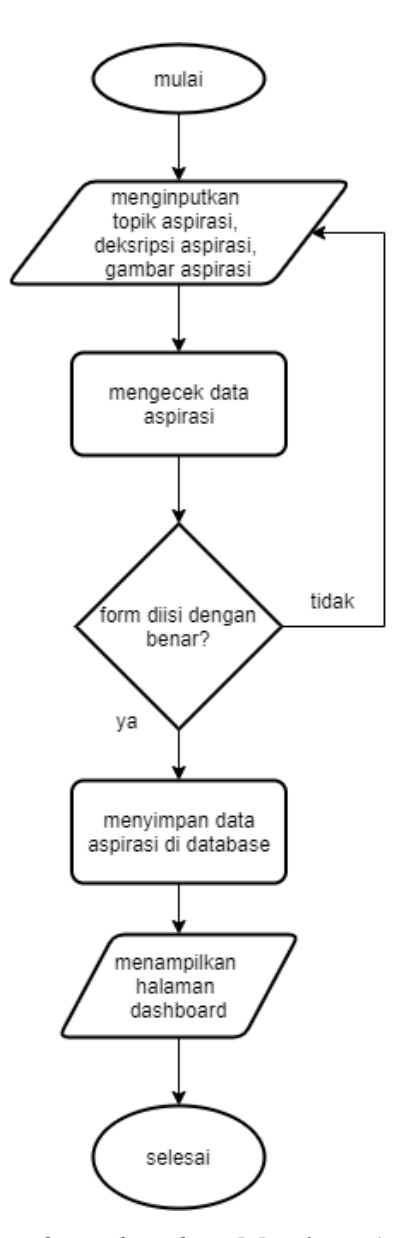

Gambar 3. 6 *Flowchart* Membuat Aspirasi

*Flowchart* membuat aspirasi dimulai dengan *user* meng*input*kan data aspirasi berupa topik aspirasi, deskripsi aspirasi, serta gambar aspirasi. Jika data aspirasi telah di isi dengan benar maka sistem akan menyimpan ke database, jika terdapat *form* yang belum terisi maka sistem akan kembali ke *form* membuat aspirasi.

#### f. *Flowchart* Meng*edit* Aspirasi

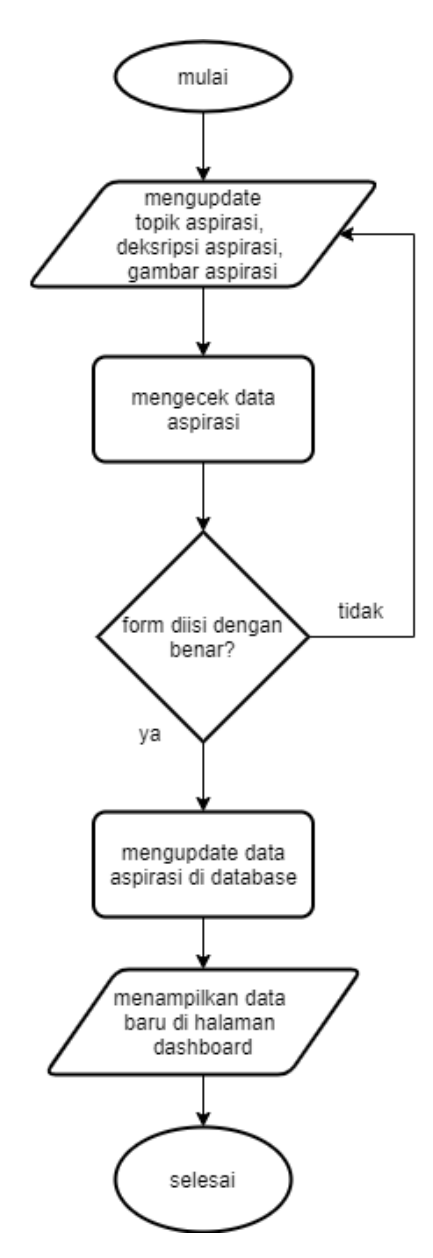

Gambar 3. 7 *Flowchart* Meng*edit* Aspirasi

*Flowchart* meng*edit* aspirasi dimulai dengan *user* melakukan perubahan data aspirasi milik *user* itu sendiri. Kemudian sistem akan mengecek data aspirasi tersebut apakah sudah terisi dengan benar. Jika sudah sesuai sistem akan menyimpan data ke database dan menampilkan data baru ke halaman *dashboard*.

## g. *Flowchart* Menghapus Aspirasi

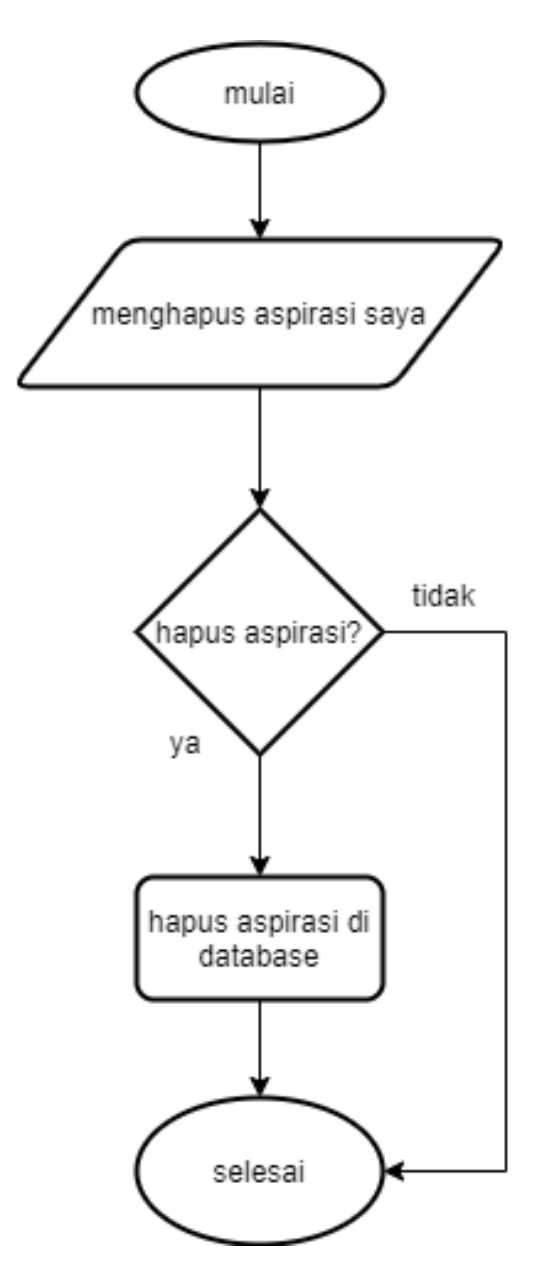

Gambar 3. 8 *Flowchart* Menghapus Aspirasi

*Flowchart* menghapus aspirasi dimulai dengan *user* memilih aspirasi yang akan di hapus. kemudian sistem akan mengirimkan pesan konfirmasi apakah akan menghapus aspirasi ini?, jika iya sistem akan menghapus data aspirasi, jika tidak maka sistem akan kembali ke halaman sebelumnya.

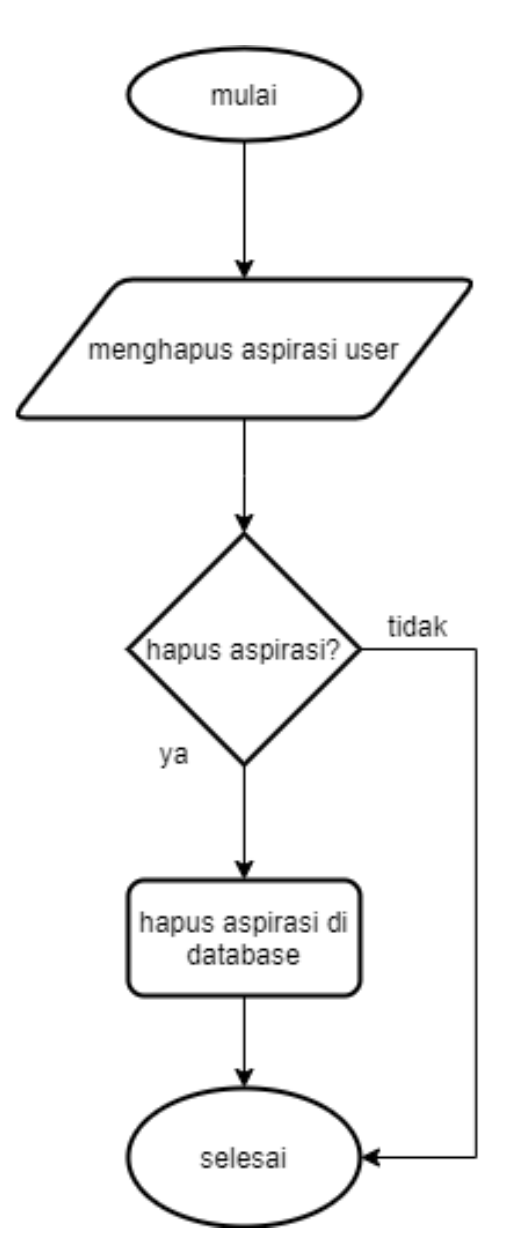

Gambar 3. 9 *Flowchart Admin* Menghapus Aspirasi

*Flowchart* menghapus aspirasi dimulai dengan *admin* memilih aspirasi yang akan di hapus. kemudian sistem akan mengirimkan pesan konfirmasi apakah akan menghapus aspirasi ini?, jika iya sistem akan menghapus data aspirasi, jika tidak maka sistem akan kembali ke halaman sebelumnya.

### i. *Flowchart Admin* Menghapus *User*

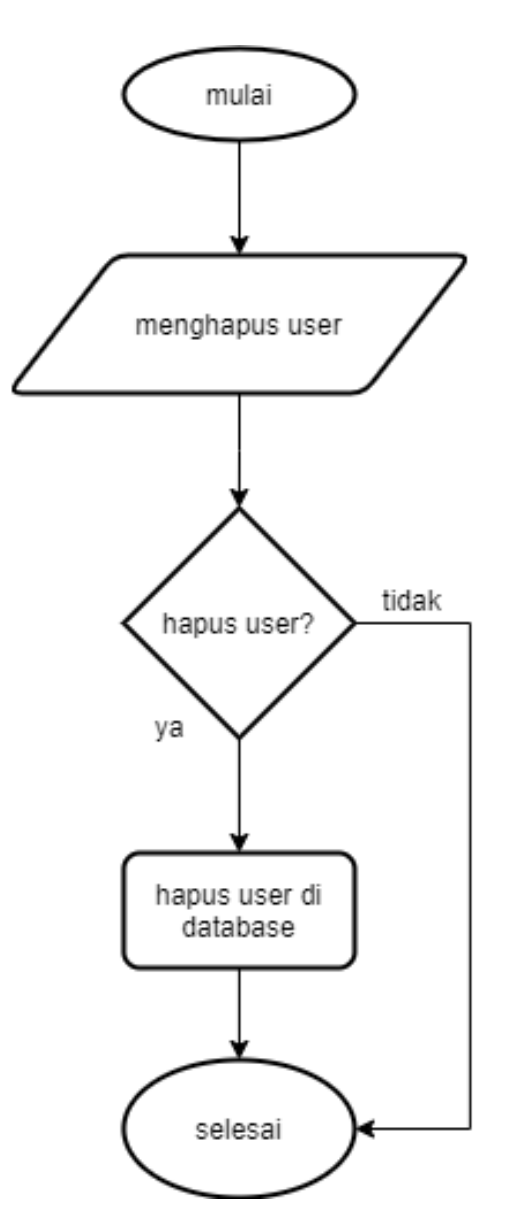

Gambar 3. 10 *Flowchart Admin* Menghapus *User*

*Flowchart* menghapus *user* dimulai dengan admin memilih akun *user* yang akan di hapus. kemudian sistem akan mengirimkan pesan konfirmasi apakah akan menghapus *user* ini?, jika iya sistem akan menghapus data aspirasi, jika tidak maka sistem akan kembali ke halaman sebelumnya.

## 2. Desain sistem/*Use case diagram*

Berikut ini merupakan desain sistem pada aplikasi wadah aspirasi masyarakat Desa Kalibagor bisa dilihat pada Gambar 3.11.

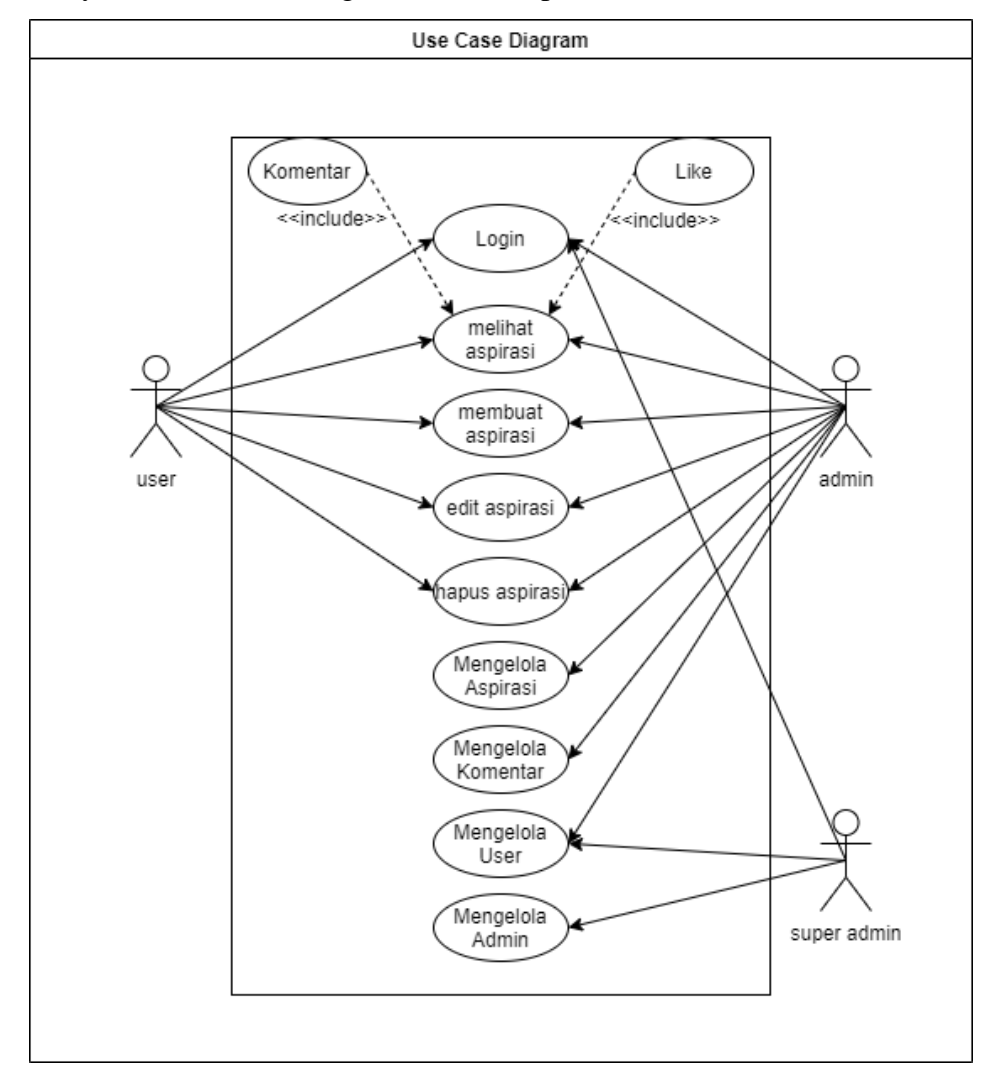

Gambar 3. 11 *Use Case Diagram*

Gambar 3.11 merupakan gambar *use case diagram* aplikasi wadah aspirasi masyarakat. Pada *website* memiliki dua aktor yaitu *user* dan *admin*. Aktor-aktor tersebut tentunya memiliki hak aksesnya masingmasing. Pada aktor *user* dapat melakukan *login*, *register*, membuat aspirasi, *like* aspirasi, komentar, balas komentar, untuk mengedit dan menghapus aspirasi *user* hanya bisa pada aspirasi yang dibuat oleh dirinya sendiri tidak berlaku untuk aspirasi yang dibuat oleh orang lain.

Aktor admin dapat melakukan *login*, register, membuat aspirasi, *like* aspirasi, komentar, balas komentar, melihat *user*, mengelola *user*, mengelola aspirasi, komentar, dan balasan komentar. Pada sistem ini terdapat juga aktor super admin yang digunakan untuk user dan juga untuk mengelola admin.

#### *3. Activity Diagram*

Diagram aktivitas digunakan untuk menggambarkan fungsionalitas aplikasi wadah aspirasi masyarakat. Berikut perancangan *ativity diagram* a. *Activity Diagram Login User*

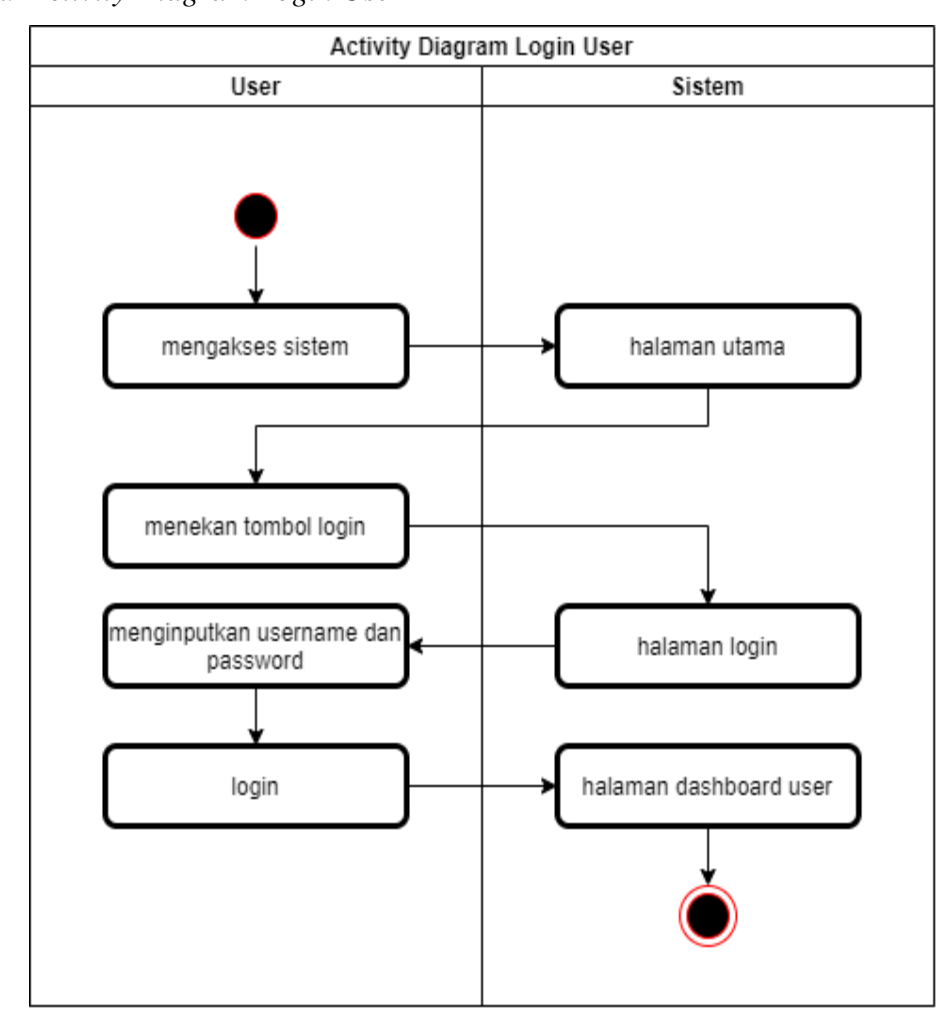

Gambar 3. 12 *Activity Diagram Login User*

Gambar 3.12 merupakan gambar *activity diagram login user* untuk mengakses aplikasi wadah aspirasi. Bagi *user* yang sudah melakukan *register* akan dialihkan ke halaman utama, kemudian *user* klik tombol *login*, sistem akan menampilkan sebuah *form* pada halaman *login*, pada halaman tersebut *user* diminta untuk mengisikan *username* dan *password* yang telah dibuat setelah *register*. Ketika *username* dan *password* yang dimasukkan benar maka sistem akan mengarahkan *user* ke halaman *dashboard user*.

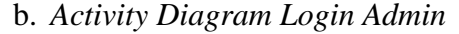

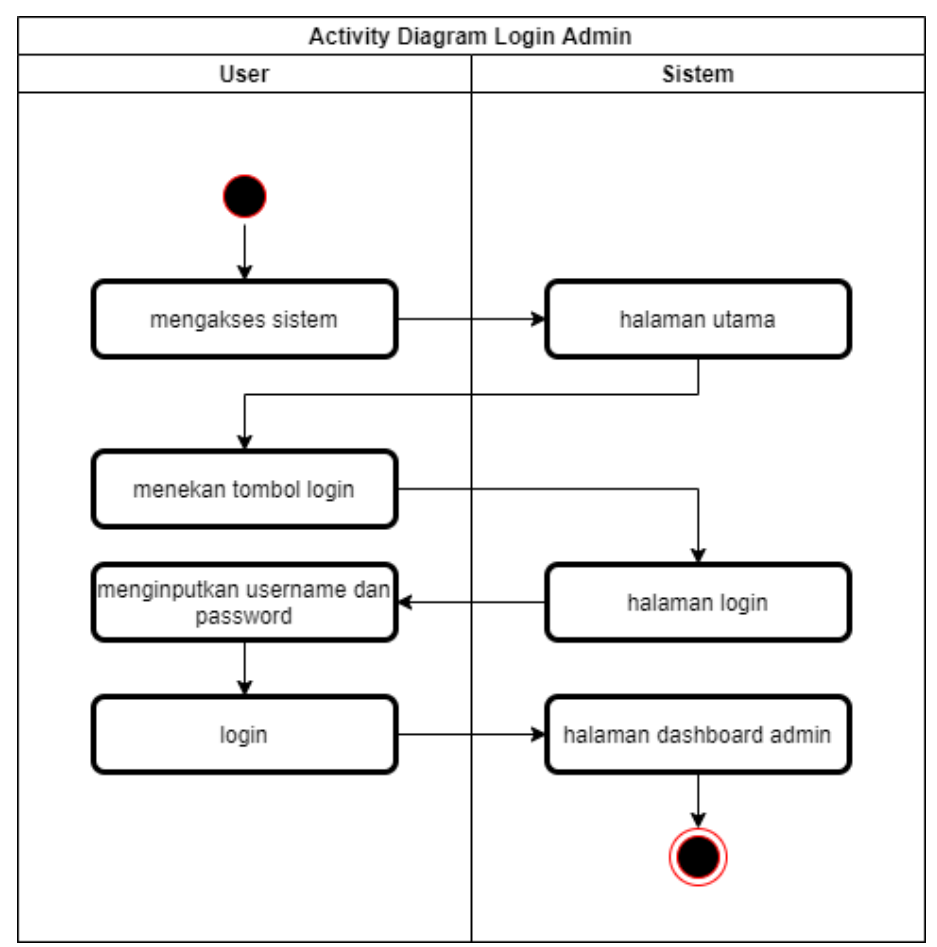

Gambar 3. 13 *Activity Diagram Login Admin*

Gambar 3.13 merupakan gambar *activity diagram login admin* untuk mengakses aplikasi wadah aspirasi. Untuk *admin* tidak ada registrasi dan untuk akunnya sudah dibuatkan secara langsung melalui database. *Admin* langsung melakukan *login* dengan akun yang sudah dibuat khusus untuk *admin*, dengan mengisikan *username* dan *password* pada halaman *login*. Ketika *username* dan *password* yang dimasukkan benar maka sistem akan mengarahkan ke halaman *dasboard admin.*

- **Activity Diagram Register** User Sistem mengakses sistem halaman utama menekan tombol login halaman login menekan tombol "daftar halaman register disini" menginputkan nama, username, email, password foto profil daftar halaman utama
- c. *Activity Diagram Register*

Gambar 3. 14 *Activity Diagram Register User*

Gambar 3.14 merupakan gambar *activity diagram registrasi user*. Pada gambar tersebut *user* diminta untuk mendaftar terlebih dahulu sebelum masuk ke dalam sistem. Proses registrasi dimulai dari halaman utama, kemudian klik tombol *login*, dikarenakan *user* belum memiliki akun untuk mengakses sistem maka *user* harus mendaftar dengan klik tombol daftar di sini. Sistem akan menampilkan *form* registrasi pada halaman register. Pada *form* tersebut *user* diminta untuk mengisikan biodata meliputi nama, *username*, *password*, *email*, dan foto profil. Kemudian setelah mengisikan *form* registrasi dengan benar langkah selanjutnya adalah klik daftar, maka sistem akan mengarahkan *user* ke halaman utama.

d. *Activity Diagram* Membuat Aspirasi Oleh *User* dan *Admin*

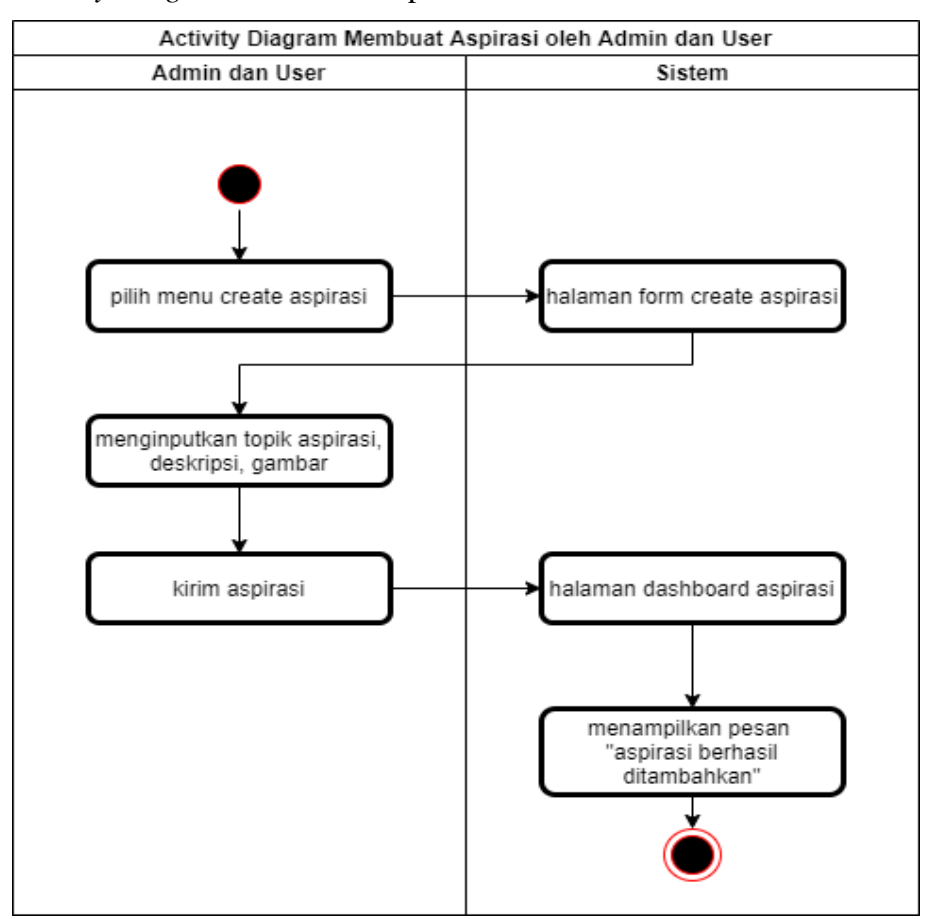

Gambar 3. 15 *Activity Diagram* Membuat Aspirasi oleh *User* dan *Admin*

Gambar 3.15 di atas merupakan gambar diagram aktivitas untuk membuat sebuah aspirasi yang untuk disampaikan kepada kantor desa. Untuk *user* dan *admin* yang sudah melakukan *login* dapat membuat aspirasi dengan klik menu *create* aspirasi, sistem akan mengarahkan *user* dan *admin* pada halaman *create* aspirasi. Pada halaman tersebut *user* dan *admin* mengisikan *form* aspirasi meliputi topik aspirasi yang disampaikan, deskripsi aspirasi, serta gambar aspirasi, klik tombol kirim aspirasi untuk mengirimkan aspirasi dan sistem akan kembali ke halaman *dashboard* serta mengirimkan pesan berhasil menambahkan aspirasi.

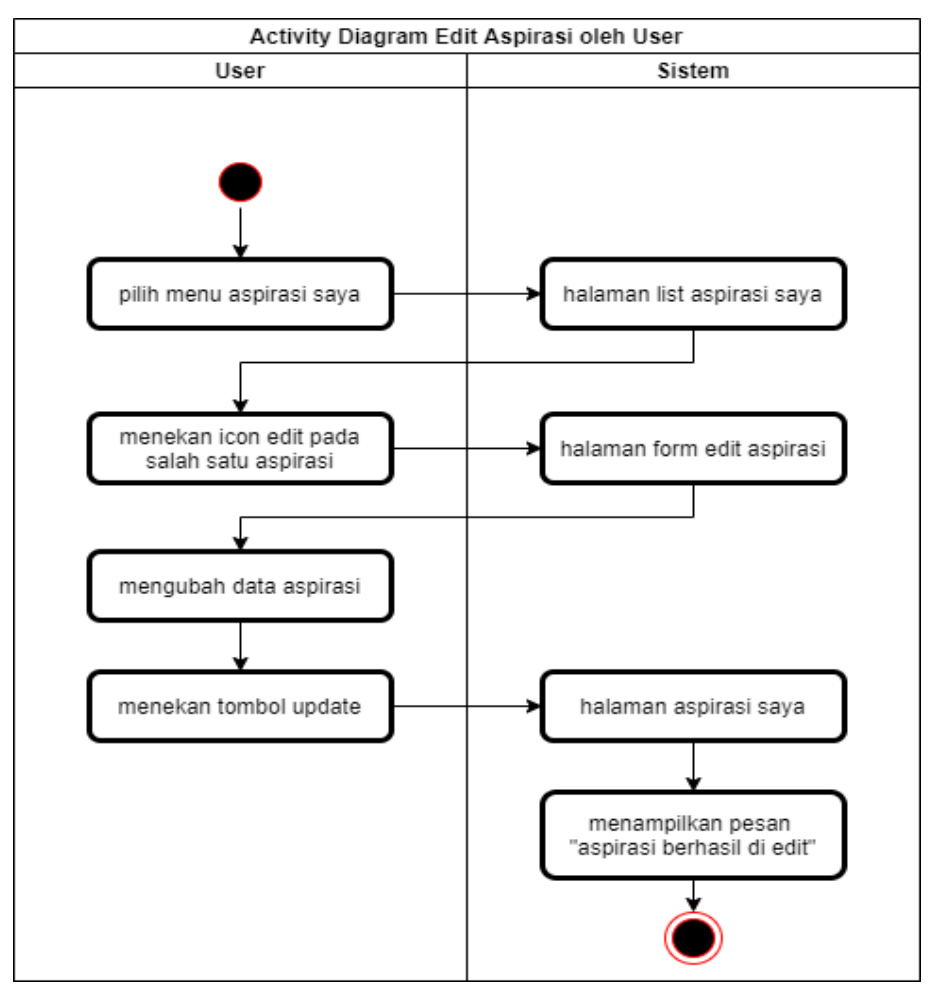

e. *Activity Diagram Edit* Aspirasi Oleh *User*

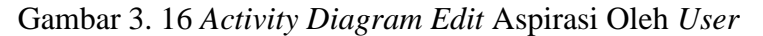

Gambar 3.16 merupakan gambar diagram aktivitas *user* untuk mengedit aspirasi. Untuk melakukan edit aspirasi *user* dapat memilih

menu aspirasi saya pada *dashboard* menu. Sistem akan mengalihkan ke halaman aspirasi saya dan menampilkan *list* aspirasi yang telah dibuat oleh *user*, kemudian *user* klik tombol edit untuk masuk ke halaman *form edit* aspirasi. Pada halaman tersebut *user* dapat mengubah isi dari aspirasi. Ketika sudah mengedit isi dari aspirasi kemudian klik tombol *update*. Kemudian sistem akan kembali ke halaman aspirasi saya dan menampilkan aspirasi berhasil di *update*.

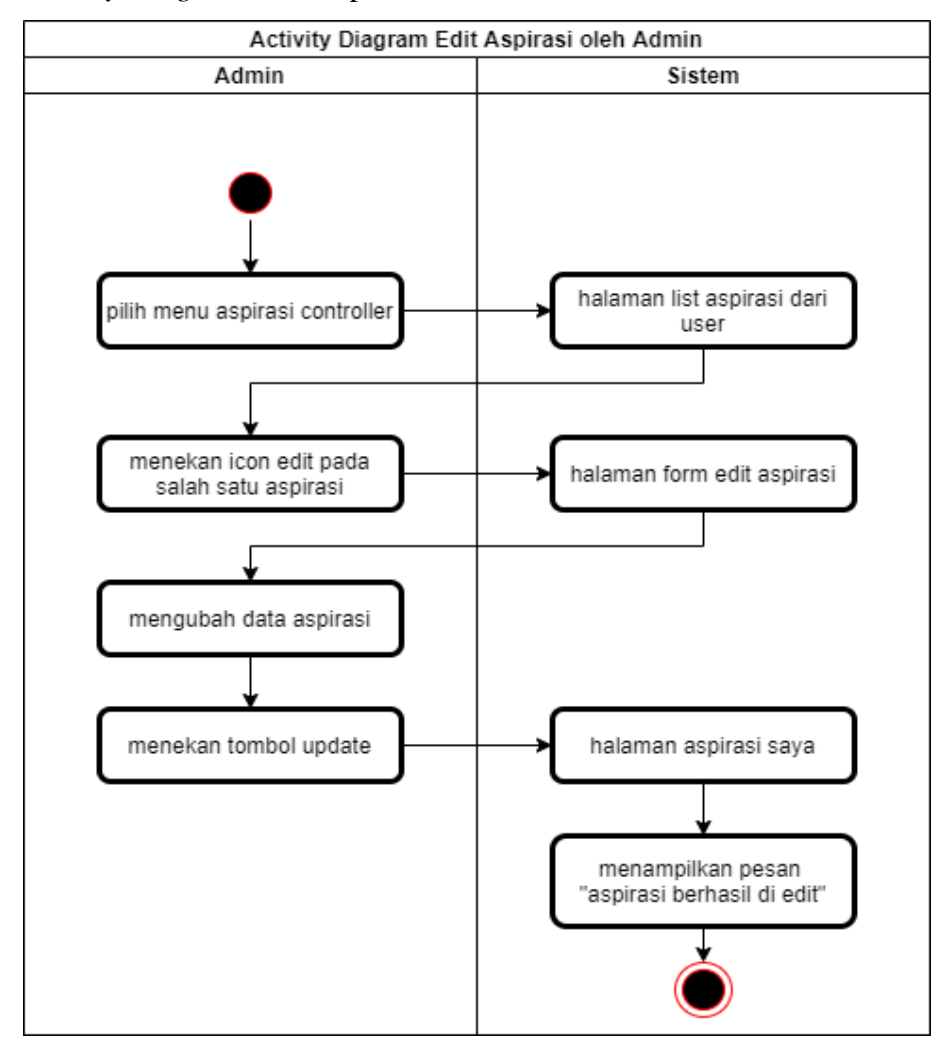

f. *Activity Diagram Edit* Aspirasi Oleh *Admin*

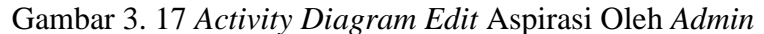

Gambar 3.17 di atas merupakan diagram aktivitas meng*edit* aspirasi oleh *admin*. *Admin* dapat meng*edit* semua aspirasi yang ada di

sistem. Untuk melakukan proses *edit admin* memilih menu aspirasi *controller*, kemudian sistem akan mengarahkan pada halaman aspirasi *controller* dan menampilkan *list* semua aspirasi. Untuk meng*edit* aspirasi *admin* menekan *icon edit* pada salah satu aspirasi untuk masuk ke halaman *edit* aspirasi. Kemudian *admin* dapat melakukan perubahan pada data aspirasi pada aspirasi yang dipilih. Setelah selesai untuk menyimpan *admin* menekan tombol *update*, maka sistem akan kembali ke halaman aspirasi *controller* dan menampilkan pesan aspirasi berhasil di *update*.

g. *Activity Diagram* Hapus Aspirasi Oleh *User*

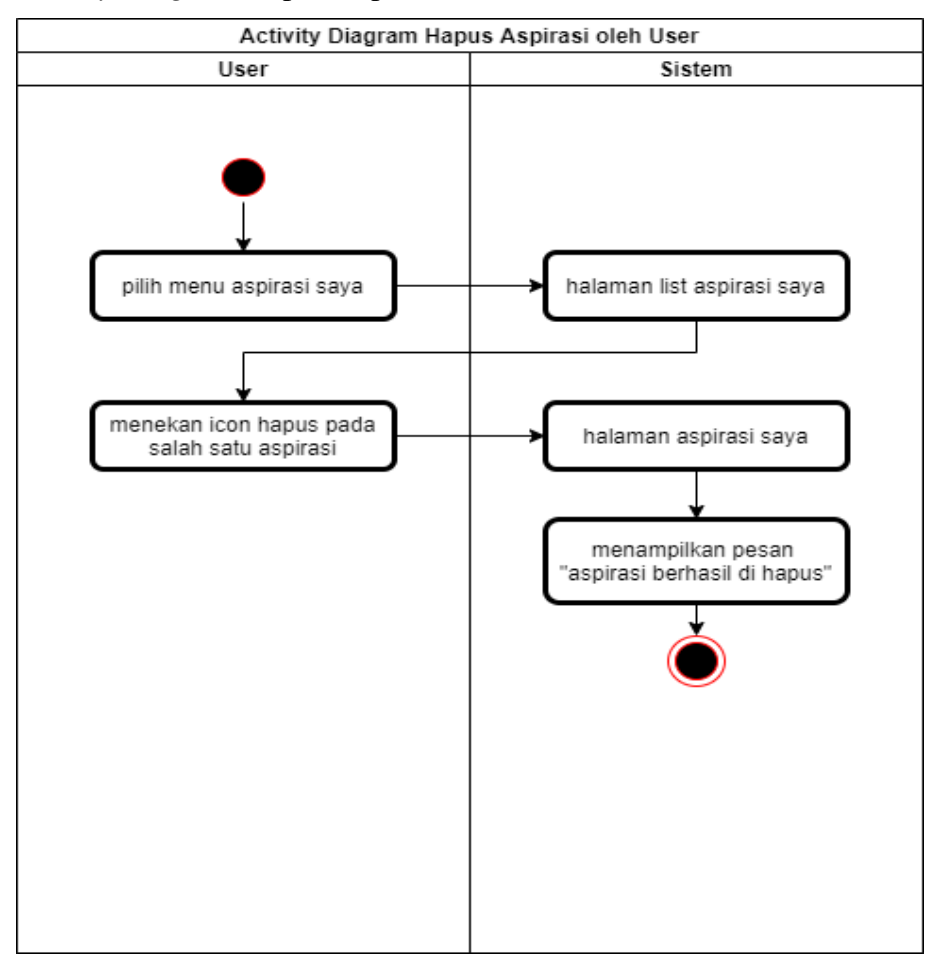

Gambar 3. 18 *Activity Diagram* Hapus Aspirasi Oleh *User*

Gambar 3.18 di atas merupakan diagram aktivitas *user* untuk menghapus data aspirasi. untuk menghapus aspirasi *user* dapat memilih menu aspirasi saya pada menu *dashboard*. Pada halaman aspirasi saya terdapat *list* dari aspirasi yang telah di kirimkan oleh *user*. Untuk menghapus aspirasi *user* dapat menekan *icon delete* pada salah satu aspirasi yang akan di hapus. Kemudian sistem akan mengirimkan sebuah pesan "apakah Anda ingin menghapus aspirasi ini?", jika *user* menekan tombol iya maka sistem akan menghapus aspirasi yang telah di pilih dan menampilkan pesan aspirasi berhasil di hapus. Sedangkan ketika *user* menekan tombol tidak, maka sistem akan mengembalikan ke halaman aspirasi saya.

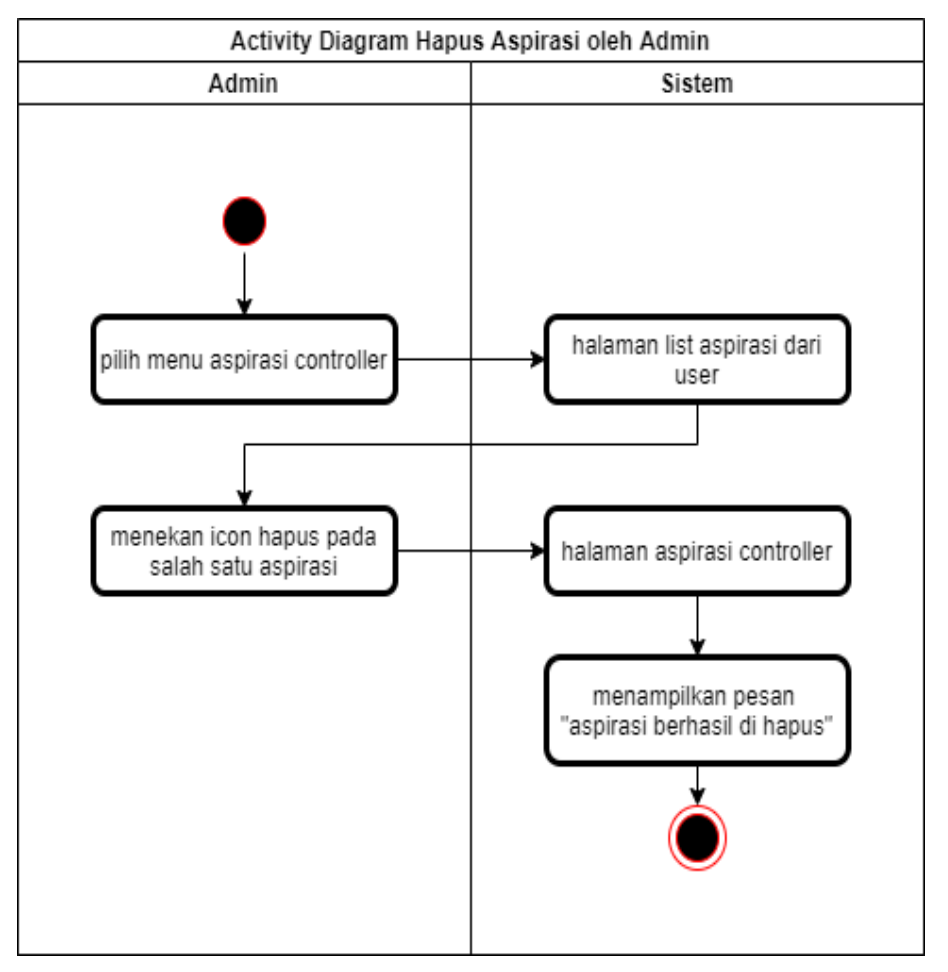

h. *Activity Diagram* Hapus Aspirasi Oleh *Admin*

Gambar 3. 19 *Activity Diagram* Hapus Aspirasi Oleh *Admin*

Gambar 3.19 di atas merupakan gambar diagram aktivitas *admin* menghapus aspirasi dari *user*. Untuk menghapus aspirasi *admin* dapat memilih menu aspirasi *controller* pada menu *dashboard*, kemudian sistem akan menampilkan semua aspirasi pada halaman aspirasi *controller*. *Admin* menekan *icon delete* pada salah satu aspirasi yang ingin di hapus. Ketika *icon delete* tersebut di tekan maka akan menampilkan pesan "apakah Anda yakin ingin menghapus aspirasi ini?". Jika *admin* menekan tombol iya maka sistem akan menghapus aspirasi dan menampilkan pesan aspirasi berhasil di hapus. Sedangkan ketika *admin* menekan tombol tidak maka sistem akan kembali ke halaman aspirasi *controller*.

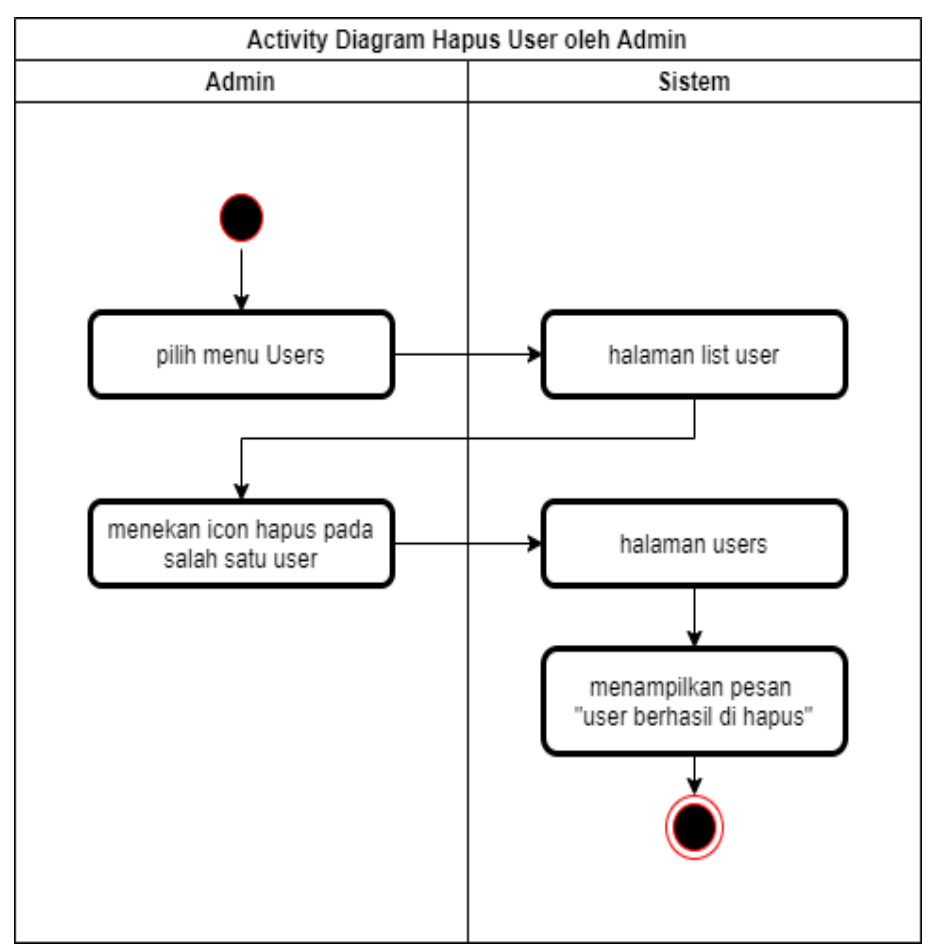

i. *Activity Diagram Hapus User* Oleh *Admin*

Gambar 3. 20 *Activity Diagram* Hapus *User* Oleh *Admin*

Gambar 3.20 di atas merupakan gambar diagram aktivitas *admin* menghapus *user*. Untuk menghapus *user admin* dapat memilih menu *users* pada menu *dashboard*, kemudian sistem akan menampilkan sebuah *list user* yang menggunakan aplikasi wadah aspirasi pada halaman *users*. *Admin* menekan *icon delete* pada salah satu *user* yang ingin di hapus. Ketika *icon delete* tersebut di tekan maka akan menampilkan pesan "apakah Anda yakin ingin menghapus *user* ini?". Jika *admin* menekan tombol iya maka sistem akan menghapus aspirasi dan menampilkan pesan *user* berhasil di hapus. Sedangkan ketika *admin* menekan tombol tidak maka sistem akan kembali ke halaman *users*.

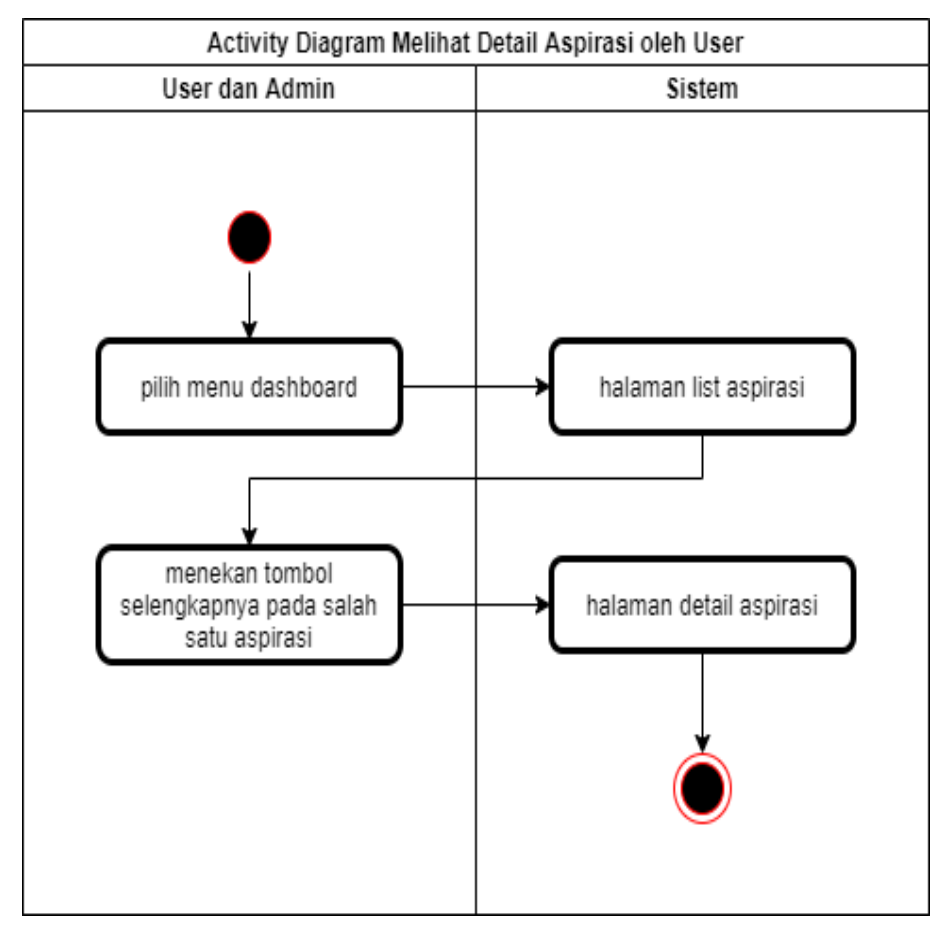

j. *Activity Diagram* Melihat Detail Aspirasi Oleh *User*

Gambar 3. 21 *Activity Diagram* Melihat Detail Aspirasi oleh *User* dan *Admin*

Gambar 3.21 di atas merupakan diagram aktivitas *user* dan *admin* untuk melihat detail aspirasi. untuk melihat detail aspirasi dapat menekan tombol selengkapnya pada salah satu aspirasi yang ada di halaman *dashboard*, maka sistem akan mengarahkan halaman detail aspirasi dan menampilkan aspirasi secara detail.

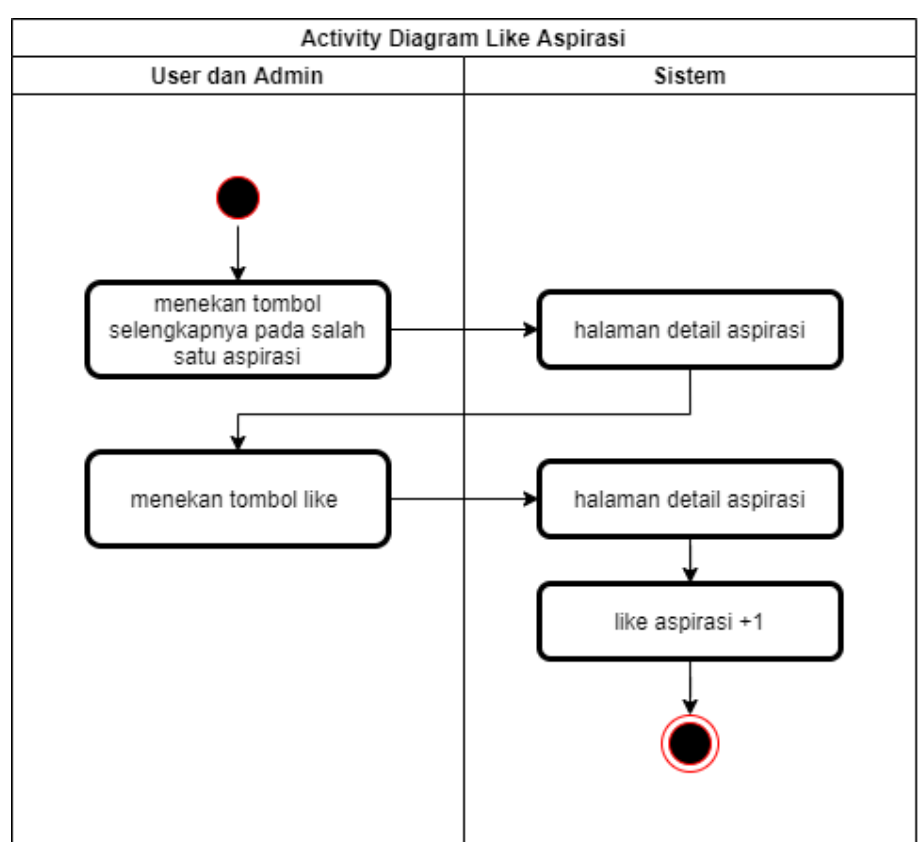

k. *Activity Diagram Like* Aspirasi Oleh *User* dan *Admin*

Gambar 3. 22 *Activity Diagram Like* Aspirasi Oleh *User* dan *Admin*

Gambar 3.22 merupakan gambar diagram aktivitas untuk melakukan *like* aspirasi. *like* aspirasi dapat dilakukan oleh *user* dan *admin*. Untuk melakukan *like* aspirasi dapat dilakukan di halaman detail aspirasi, maka dari itu *user* dan *admin* harus masuk ke halaman detail aspirasi dengan menekan tombol selengkapnya pada halaman

*dashboard*. Pada halaman detail aspirasi terdapat *icon like*, ketika *icon* tersebut di tekan maka *like* akan ditambahkan.

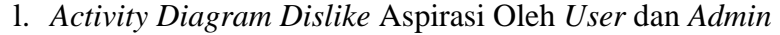

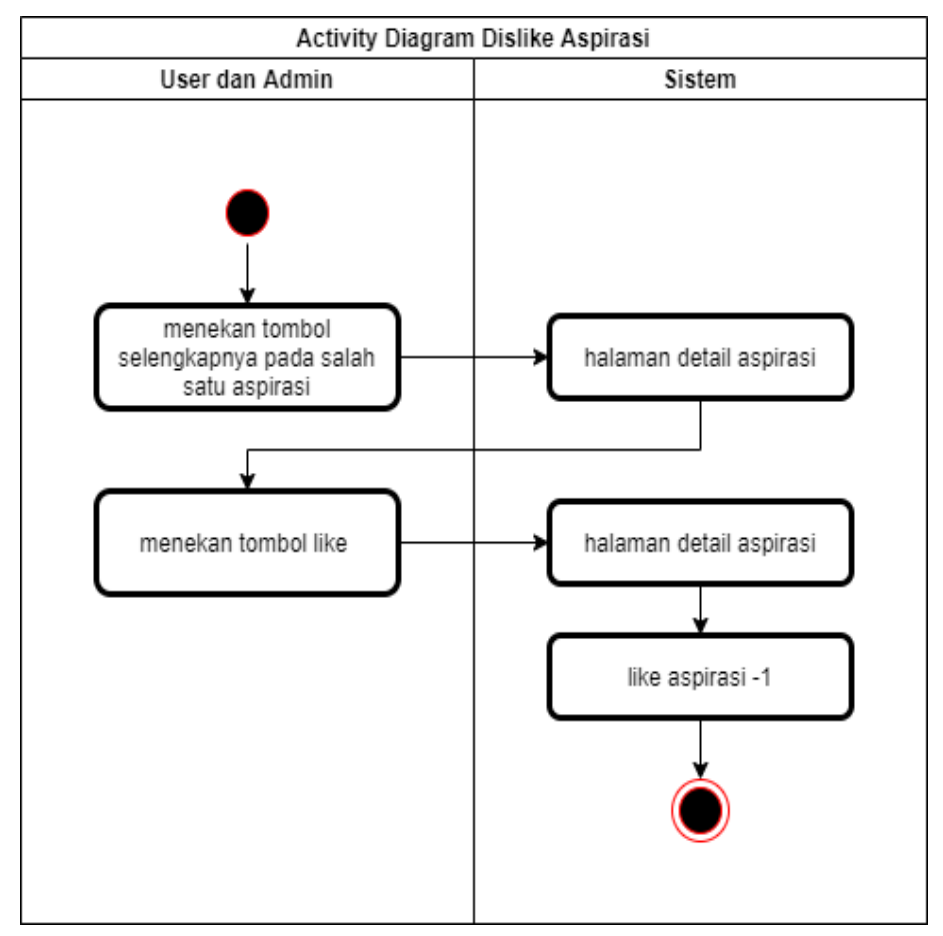

Gambar 3. 23 *Activity Diagram Dislike* Aspirasi Oleh *User* dan *Admin*

Gambar 3.23 merupakan gambar diagram aktivitas untuk melakukan *dislike* aspirasi. *dislike* aspirasi dapat dilakukan oleh *user* dan *admin*. Untuk melakukan *dislike* aspirasi dapat dilakukan di halaman detail aspirasi, maka dari itu *user* dan *admin* harus masuk ke halaman detail aspirasi dengan menekan tombol selengkapnya pada halaman *dashboard*. Pada halaman detail aspirasi terdapat *icon like*, ketika *user* dan *admin* sudah *like* aspirasi tersebut dan menekan kembali *icon like* maka jumlah *like* pada aspirasi akan berkurang 1.

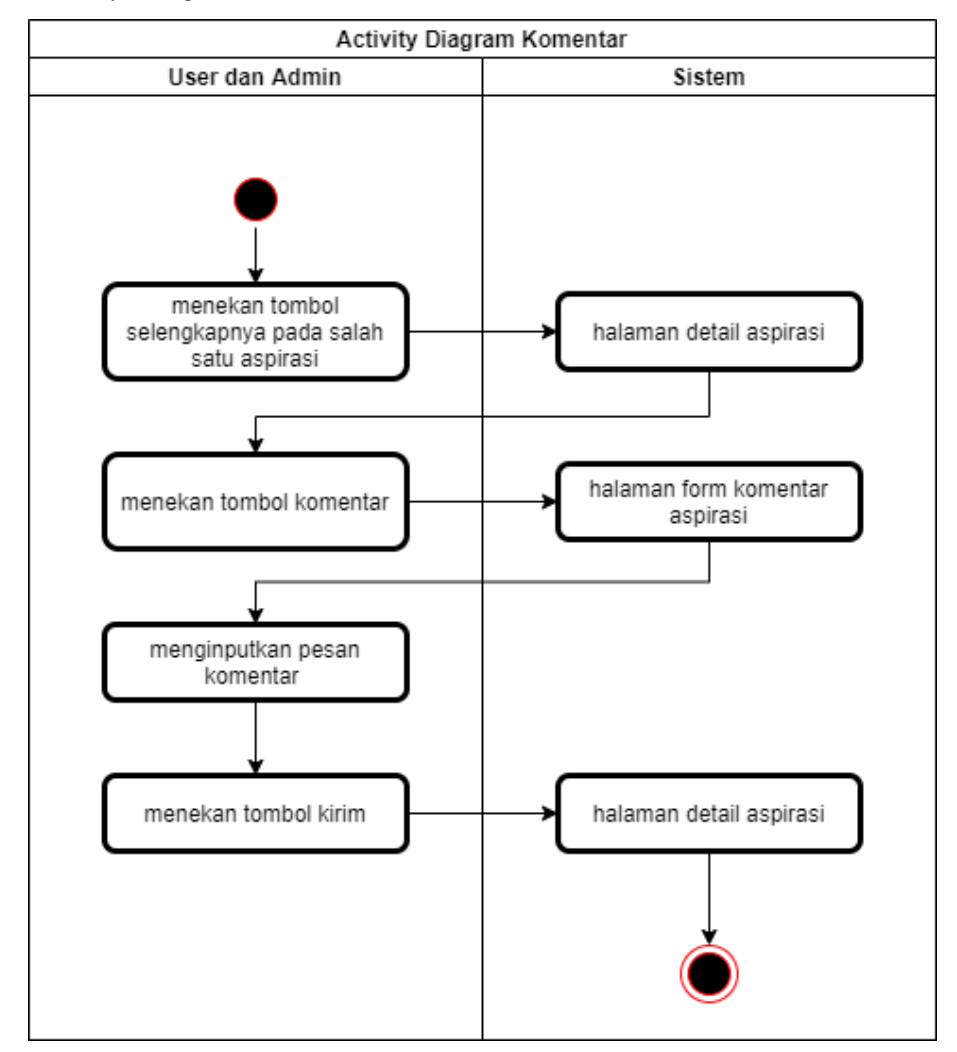

m.*Activity Diagram* Komentar Oleh *User* dan *Admin*

Gambar 3. 24 *Activity Diagram* Komentar Oleh *User* dan *Admin*

Gambar 3.24 di atas merupakan gambar diagram aktivitas untuk melakukan komentar oleh *admin* dan *user*. Untuk melakukan komentar dapat dilakukan pada halaman detail aspirasi. *admin* dan *user* menekan tombol selengkapnya pada salah satu aspirasi di halaman *dashboard*. Kemudian sistem akan menampilkan halaman detail aspirasi. Pada halaman detail aspirasi klik tombol komentar untuk menambahkan komentar. Sistem akan menampilkan *form* komentar, pada *form* tersebut *user* dan *admin* bisa mengisikan pesan komentar terhadap aspirasi yang dipilih sebelumnya. Setelah mengisikan pesan komentar

klik *icon* kirim pada *form* komentar untuk mengirimkan komentar dan sistem akan kembali ke halaman detail aspirasi.

n. *Activity Diagram* Balas Komentar Oleh *User* dan *Admin*

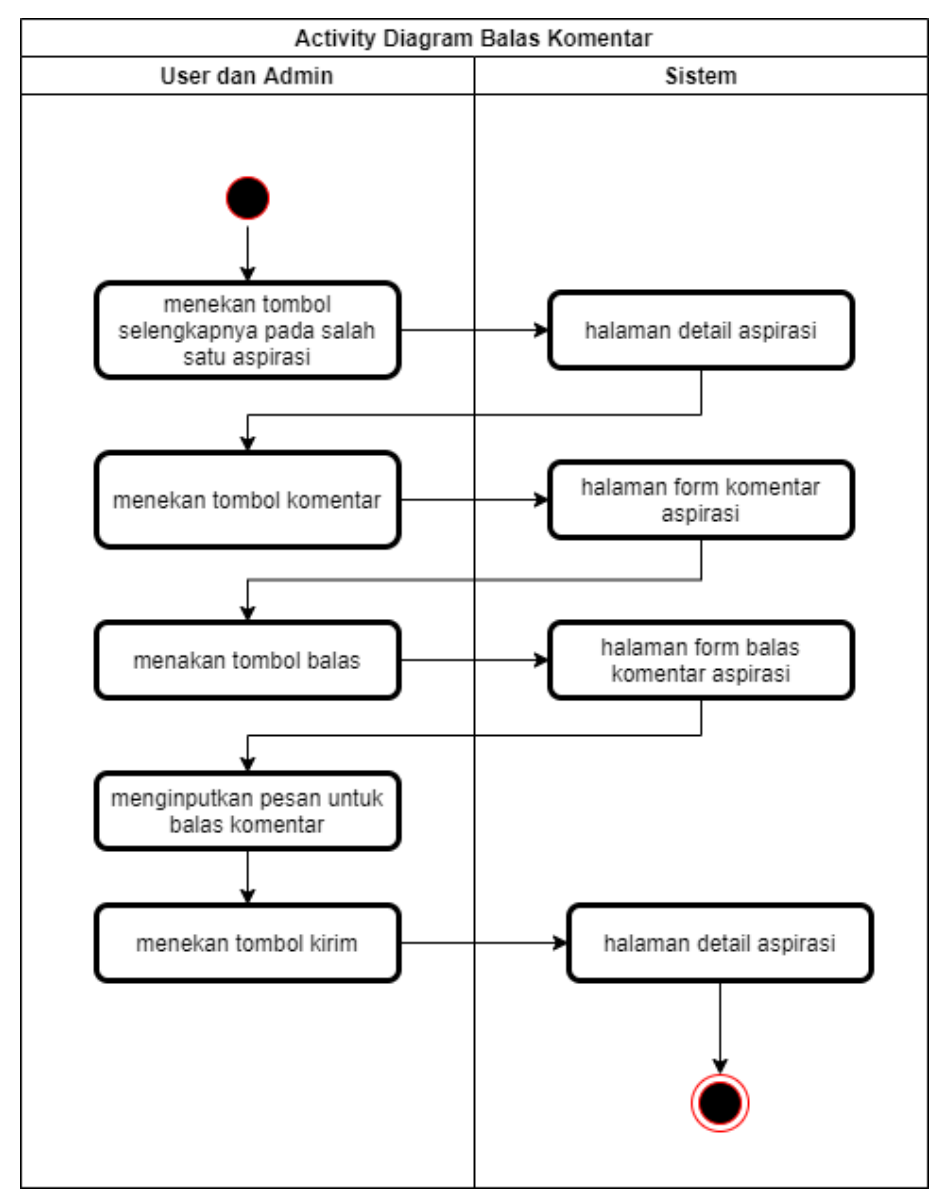

Gambar 3. 25 *Activity Diagram* Balas Komentar Oleh *User* dan *Admin*

Gambar 3.25 merupakan diagram aktivitas untuk membalas dari sebuah komentar oleh *admin* dan *user*. Untuk membalas sebuah komentar dapat dilakukan di dalam *form* komentar. *Admin* dan *user* dapat menekan tombol selengkapnya pada salah satu aspirasi, kemudian sistem akan menampilkan halaman detail aspirasi. tekan tombol komentar untuk menampilkan komentar, klik tombol balas pada salah satu komentar dan sistem akan menampilkan *form* untuk membalas sebuah komentar. *User* dan *admin* dapat mengisikan pesan untuk membalas sebuah komentar, jika sudah klik kirim dan sistem akan kembali ke halaman detail aspirasi.

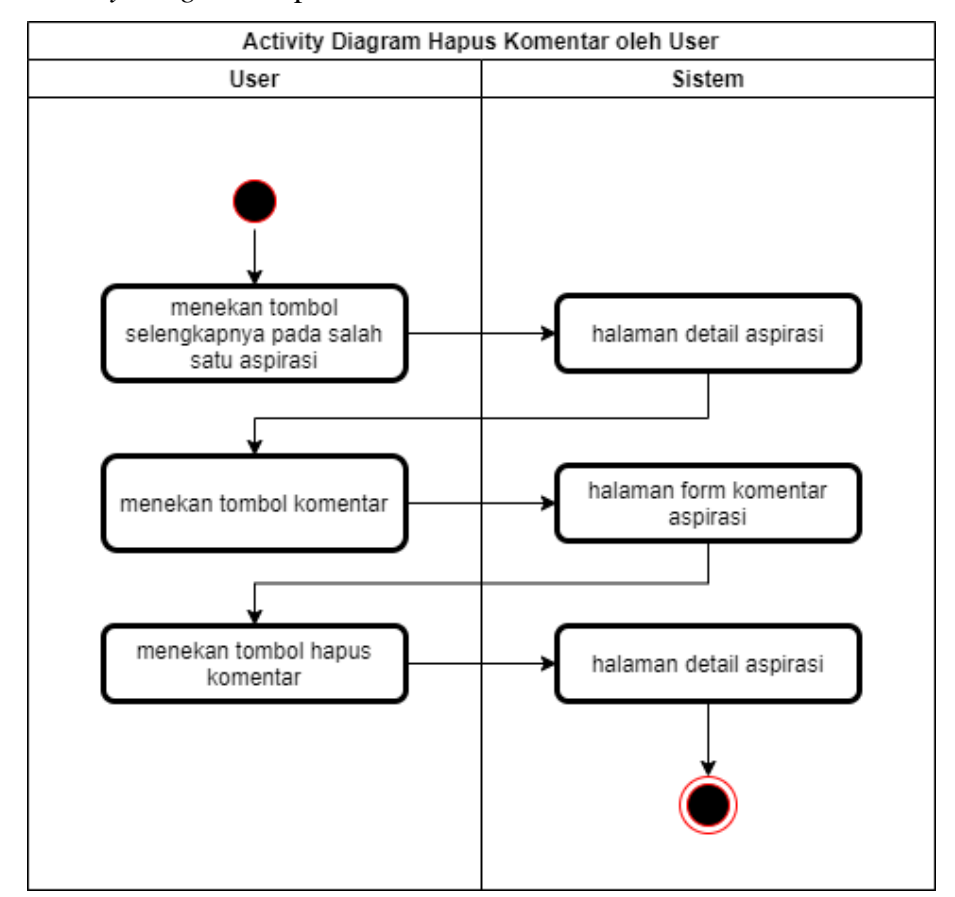

o. *Activity Diagram* Hapus Komentar Oleh *User*

Gambar 3. 26 *Activity Diagram* Hapus Komentar Oleh *User*

Gambar 3.25 di atas merupakan diagram aktivitas untuk menghapus komentar oleh *user*. Untuk menghapus sebuah komentar *user* harus masuk ke dalam *form* komentar pada detail aspirasi. pada halaman komentar tersebut terdapat komentar dan tombol hapus. *User*

dapat menekan tombol hapus untuk menghapus komentar, sistem akan menampilkan sebuah pesan konfirmasi "apakah Anda yakin menghapus pesan ini?" jika *user* menekan tombol iya maka sistem akan menghapus komentar dan mengembalikan ke halaman detail. Jika *user* menekan tidak maka sistem akan langsung kembali ke halaman detail aspirasi.

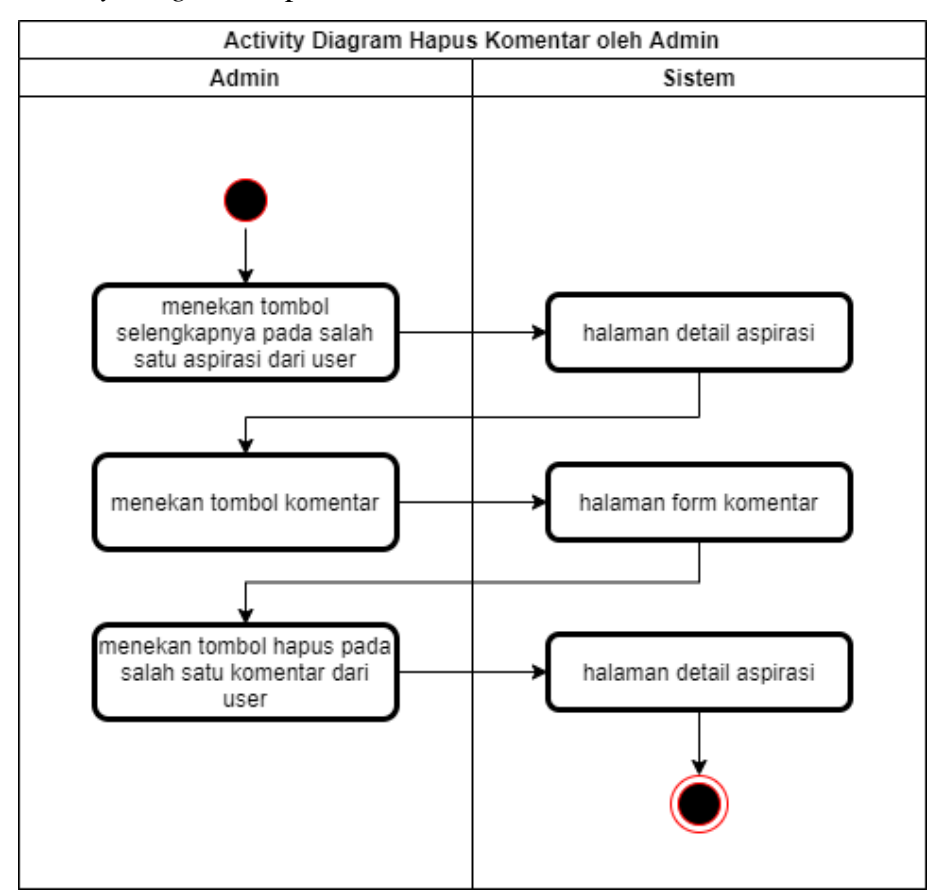

p. *Activity Diagram* Hapus Komentar Oleh *Admin*

Gambar 3. 27 *Activity Diagram* Hapus Komentar Oleh *Admin*

Gambar 3.27 di atas merupakan diagram aktivitas untuk menghapus komentar oleh *admin*. Untuk menghapus sebuah komentar *admin* harus masuk ke dalam *form* komentar pada detail aspirasi. pada halaman komentar tersebut terdapat komentar dan tombol hapus. *Admin* dapat menekan tombol hapus untuk menghapus komentar, *admin*

sistem akan menampilkan sebuah pesan konfirmasi "apakah Anda yakin menghapus pesan ini?" jika *user* menekan tombol iya maka sistem akan menghapus komentar dan mengembalikan ke halaman detail. Jika *user* menekan tidak maka sistem akan langsung kembali ke halaman detail aspirasi.

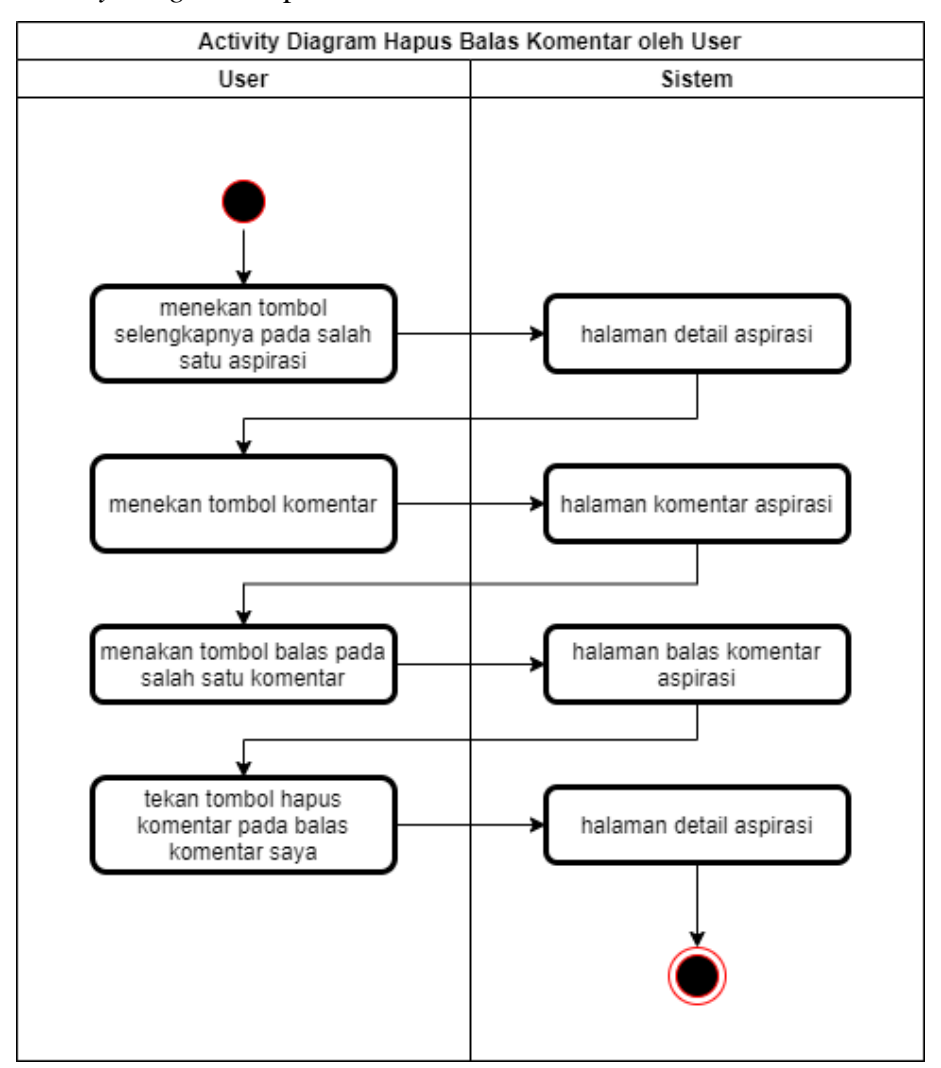

q. *Activity Diagram* Hapus Komentar Oleh *User*

Gambar 3. 28 *Activity Diagram* Hapus Balas Komentar Oleh *User*

Gambar 3.28 di atas merupakan diagram aktivitas untuk menghapus balas komentar oleh *user*. *User* menekan tombol selengkapnya, kemudian menekan tombol komentar, pada halaman komentar tekan tombol balas untuk melihat balasan komentar dari *user*. Pada halaman balasan komentar tersebut terdapat tombol hapus. *User* menekan tombol hapus untuk menghapus balasan komentar dan sistem akan menampilkan pesan untuk verifikasi "apakah Anda akan menghapus pesan ini?", tekan ya untuk menghapus balasan komentar dan sistem akan mengalihkan ke halaman detail aspirasi beserta dengan pesan "komentar berhasil di hapus".

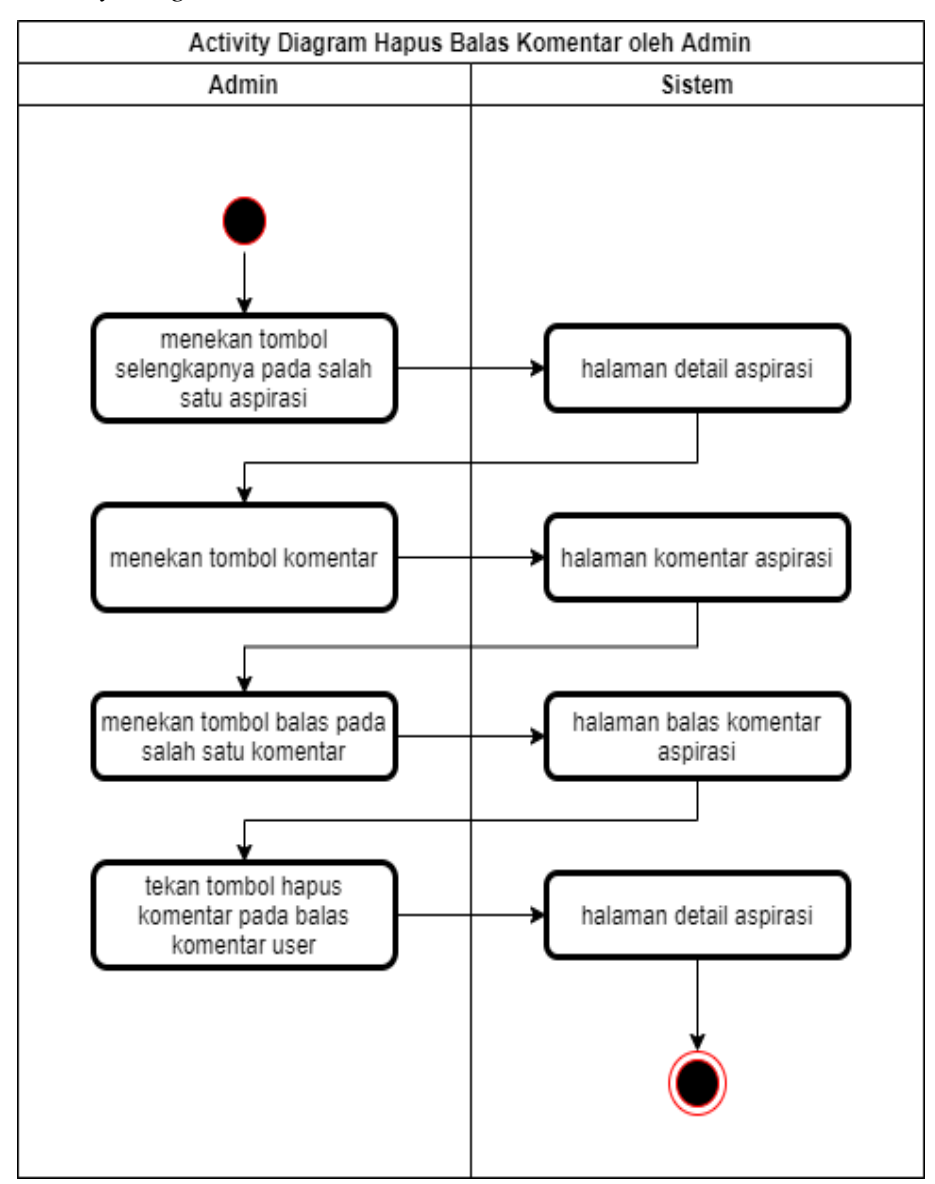

r. *Activity Diagram* Balas Komentar Oleh *Admin*

Gambar 3. 29 *Activity Diagram* Hapus Balas Komentar oleh *User*

Gambar 3.29 di atas merupakan diagram aktivitas untuk menghapus balas komentar oleh *admin*. *Admin* menekan tombol selengkapnya, kemudian menekan tombol komentar, pada halaman komentar tekan tombol balas untuk melihat balasan komentar dari *user*. Pada halaman balasan komentar tersebut terdapat tombol hapus. *Admin* menekan tombol hapus untuk menghapus balasan komentar dan sistem akan menampilkan pesan untuk verifikasi "apakah Anda akan menghapus pesan ini?", tekan ya untuk menghapus balasan komentar dan sistem akan mengalihkan ke halaman detail aspirasi beserta dengan pesan "komentar berhasil di hapus".

- Activity Diagram Logout User User Sistem pilih menu halaman dashboard menu menekan tombol logout logout halaman utama
- s. *Activity Diagram Logout User*

Gambar 3. 30 *Activity Diagram Logout* oleh *User*

Gambar 3.30 di atas merupakan diagram aktivitas *logout* untuk *user*. Untuk melakukan *logout user* memilih menu *dashboard* dam menekan tombol *logout*. Sistem akan mengirimkan pesan "apakah Anda akan *logout*?", jika *user* menekan tombol ya maka sistem akan melakukan perintah *logout* dan sistem akan mengalihkan ke halaman utama beserta pesan Anda telah *logout*.

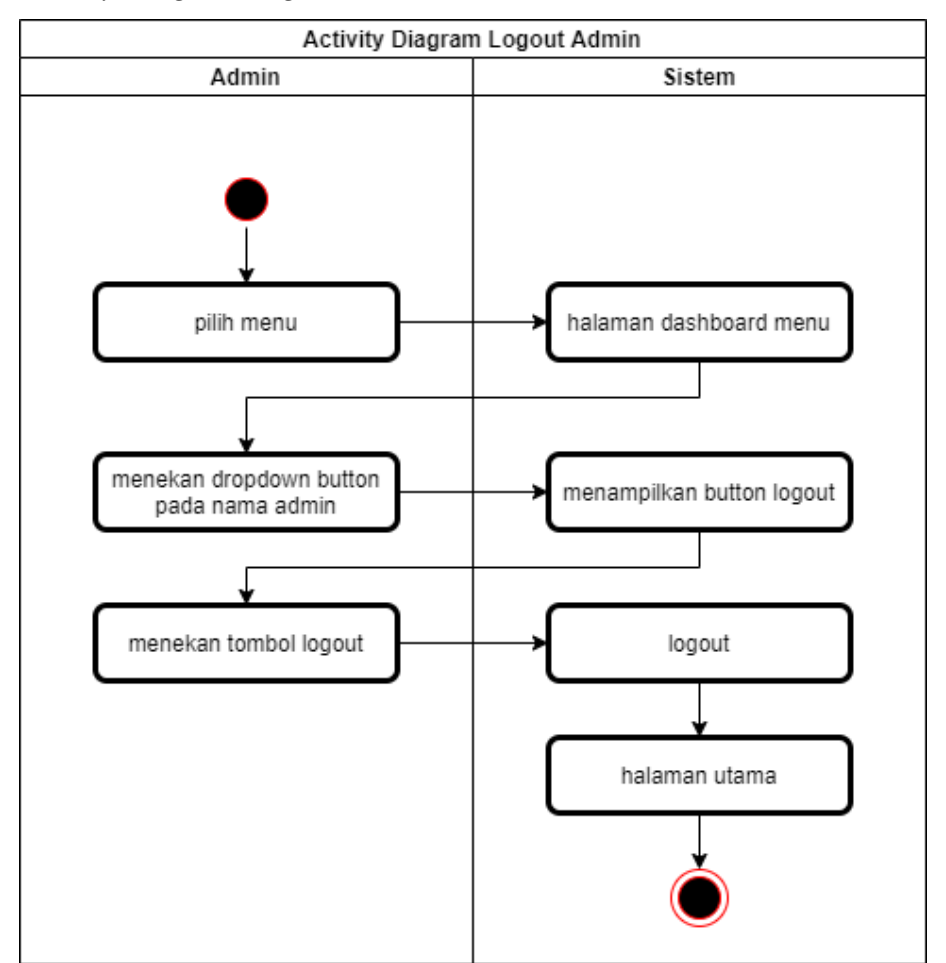

t. *Activity Diagram Logout* Oleh *Admin*

Gambar 3. 31 *Activity Diagram Logout* Oleh *Admin*

Gambar 3.31 di atas merupakan diagram aktivitas *logout* untuk *admin*. Untuk melakukan *logout admin* memilih menu *dashboard*. Pada menu *dashboard admin* menekan *dropdown* menu dengan label nama

*admin*, pada *dropdown* menu tersebut terdapat tombol *logout*. Admin menekan tombol *logout* dan sistem akan mengirimkan pesan untuk konfirmasi "apakah Anda akan *logout*?", jika *admin* menekan tombol ya maka sistem akan melakukan perintah *logout* dan sistem akan mengalihkan ke halaman utama beserta pesan Anda telah *logout*.

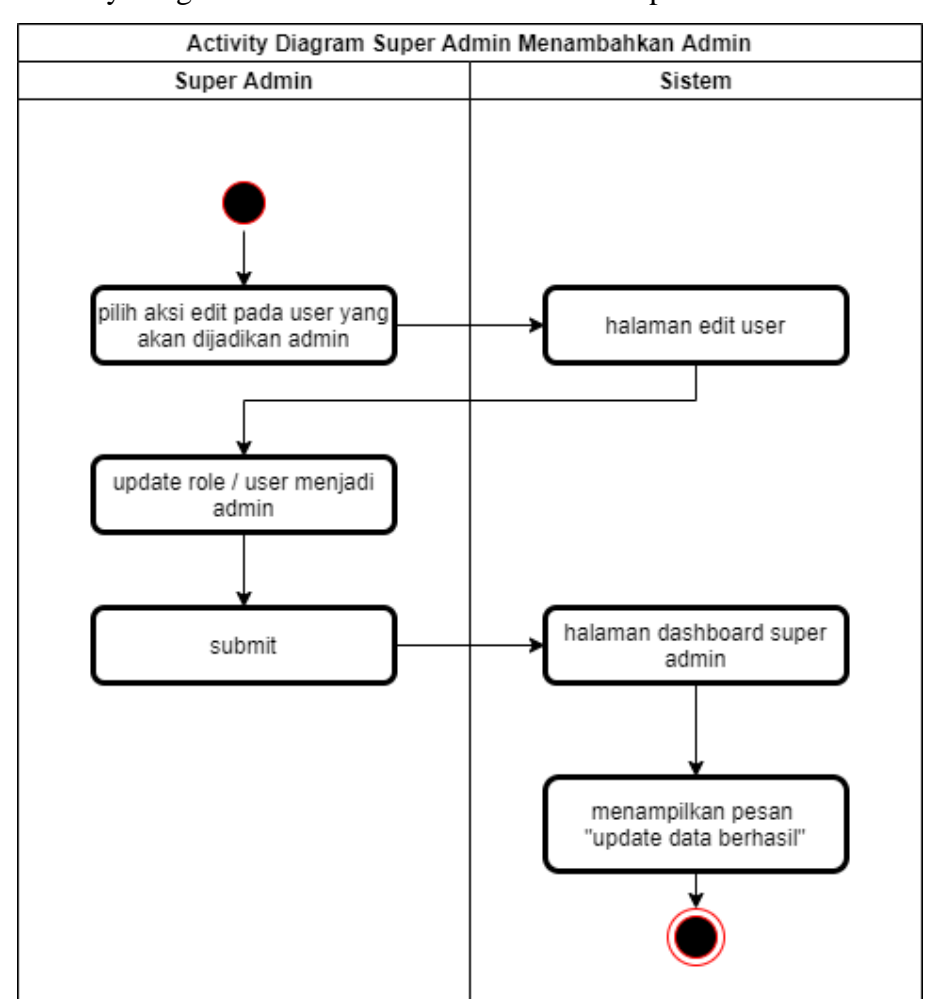

u. Activity Diagram Menambahkan Admin Oleh Super admin

Gambar 3. 32 *Activity* Diagram Menambahkan *Admin*

Gambar 3.32 titik di atas merupakan diagram aktivitas untuk menambahkan admin oleh super admin. Super admin memilih aksi *update user* pada salah satu unsur yang akan dijadikan sebagai admin. kemudian akan muncul sebuah halaman edit di mana super admin dapat merubah *role* atau level *user* menjadi *admin*. Data akan divalidasi oleh sistem dan jika benar maka otomatis disimpan dan kembali ke halaman *dashboard* jika tidak akan menampilkan pesan error.

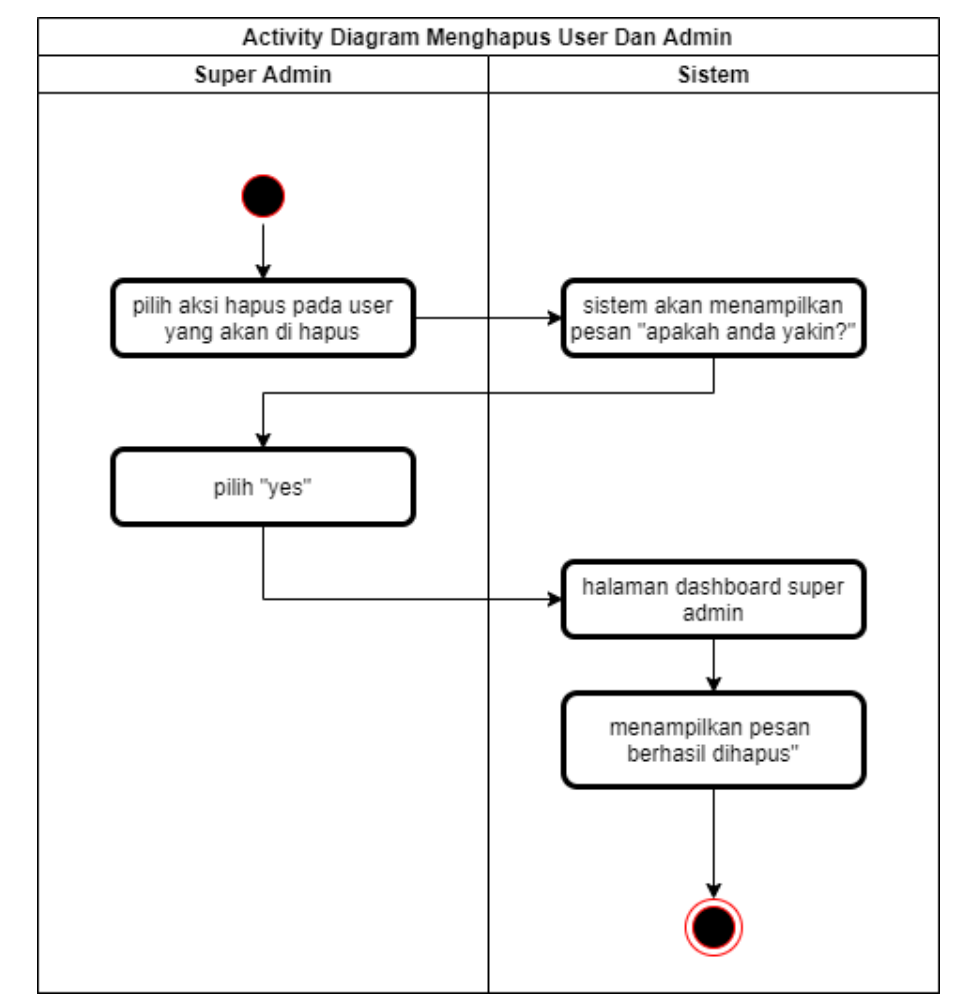

v. *Activity* Diagram Hapus *User* Oleh *Super Admin*

Gambar 3. 33 *Activity* Diagram Menghapus *User*

Gambar 3.33 titik di atas merupakan diagram aktivitas super admin untuk menghapus *user*. super *admin* Memilih aksi hapus pada salah satu *user* yang akan dihapus. Kemudian akan ada pesan "apakah anda yakin?", jika tekan Yes maka otomatis *user* akan dihapus dari

database dan sistem akan mengarahkan ke halaman *dashboard* super *admin*

4. *Sequence Diagram*

*Sequence diagram* menjelaskan mengenai interaksi objek yang disusun berdasaran urutan waktu. Di dalam *sequence diagram* ini khusus berasosiasi dengan *use case diagram*. Selain itu *sequence diagram* ini menggambarkan tahap demi tahap alur dari sistem.

a. *Sequence Diagram Login*

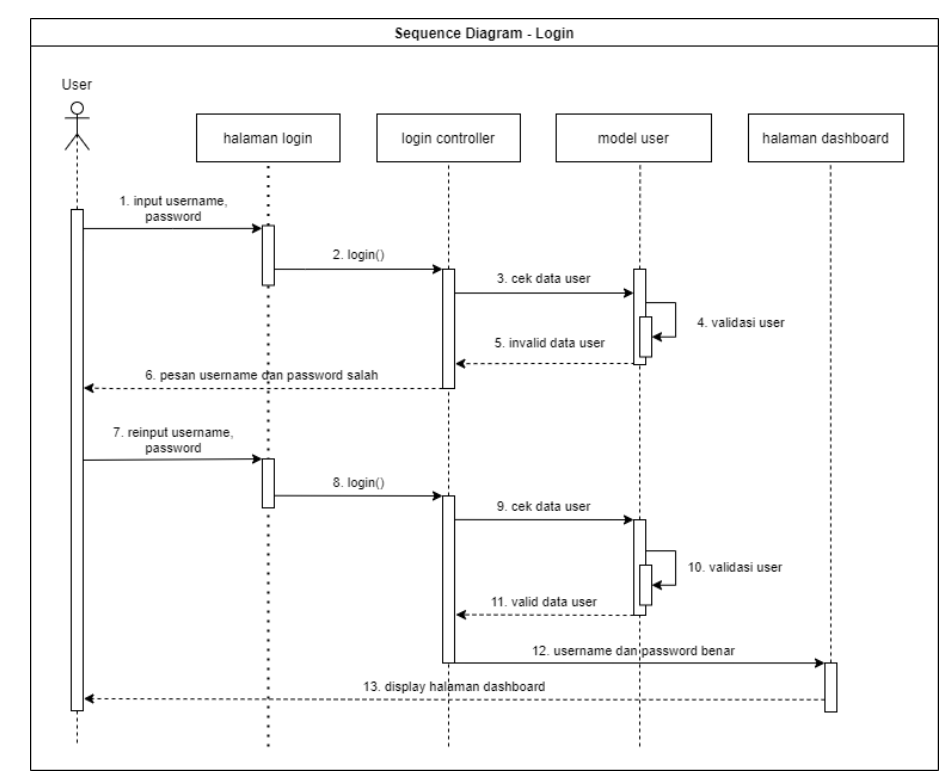

Gambar 3. 34 *Sequence Diagram Login User* dan *Admin*

*Sequence diagram login* aplikasi wadah aspirasi masyarakat dapat dilihat pada Gambar 3.34 . Aktor aplikasi wadah aspirasi masyarakat diharuskan untuk *login* terlebih dahulu dengan menggunakan *username* dan *password*. Sistem akan melakukan validasi *username* dan *password* pada *login controller* dan akan dilakukan pengecekan data pada model *user*. Jika aktor memasukkan *username* dan *password* salah maka sistem akan mengirimkan pesan

kesalahan dan meminta untuk memasukkan *username* dan *password* yang tepat. Jika *username* dan *password* benar maka aktor akan dialihkan ke halaman *dashboard*.

b. *Sequence Diagram Register*

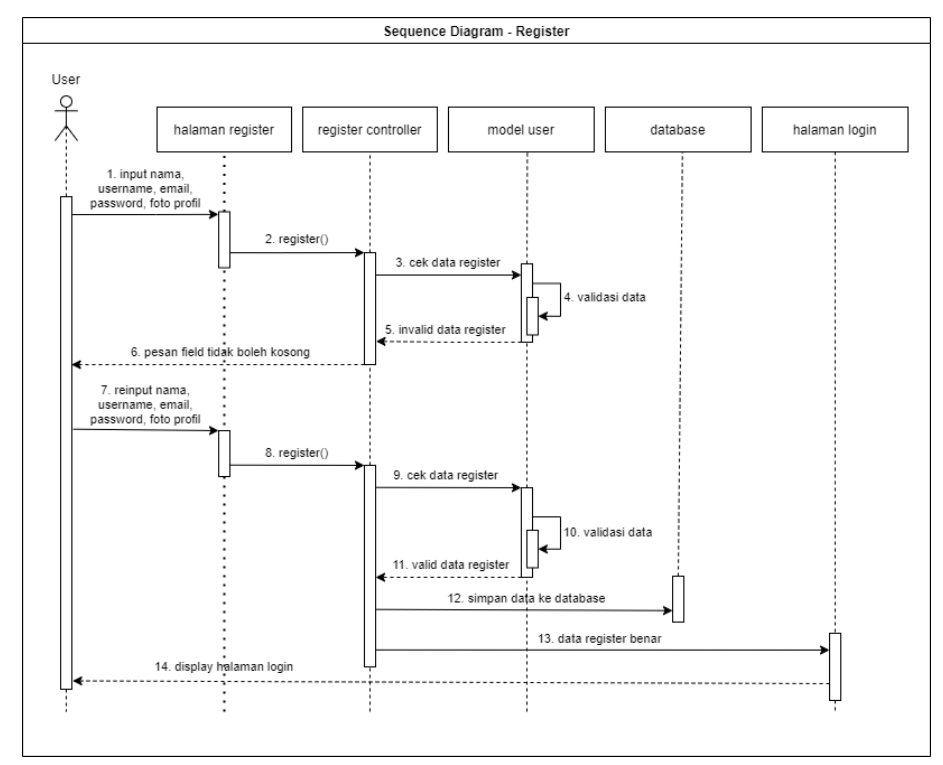

Gambar 3. 35 *Sequence Diagram* Register

*sequence diagram register* aplikasi wadah aspirasi masyarakat dapat dilihat pada Gambar 3.35 aktor aplikasi wadah aspirasi mendaftar terlebih dahulu untuk menggunakan sistem. Aktor melakukan registrasi dengan memasukkan data pada *form register* meliputi nama, *username*, *password*, *email*, dan foto profil. data tersebut akan dilakukan pengecekan pada *register controller*. Apabila dalam mengisikan data registrasi terdapat kesalahan atau terdapat *form* yang belum terisi maka sistem akan mengirimkan pesan kesalahan dan meminta untuk mengisikan *form* registrasi dengan benar. Jika *form* registrasi telah diisi dengan benar maka sistem aktor akan dialihkan pada halaman utama dan menampilkan pesan registrasi berhasil.

c. *Sequence Diagram* Membuat Aspirasi

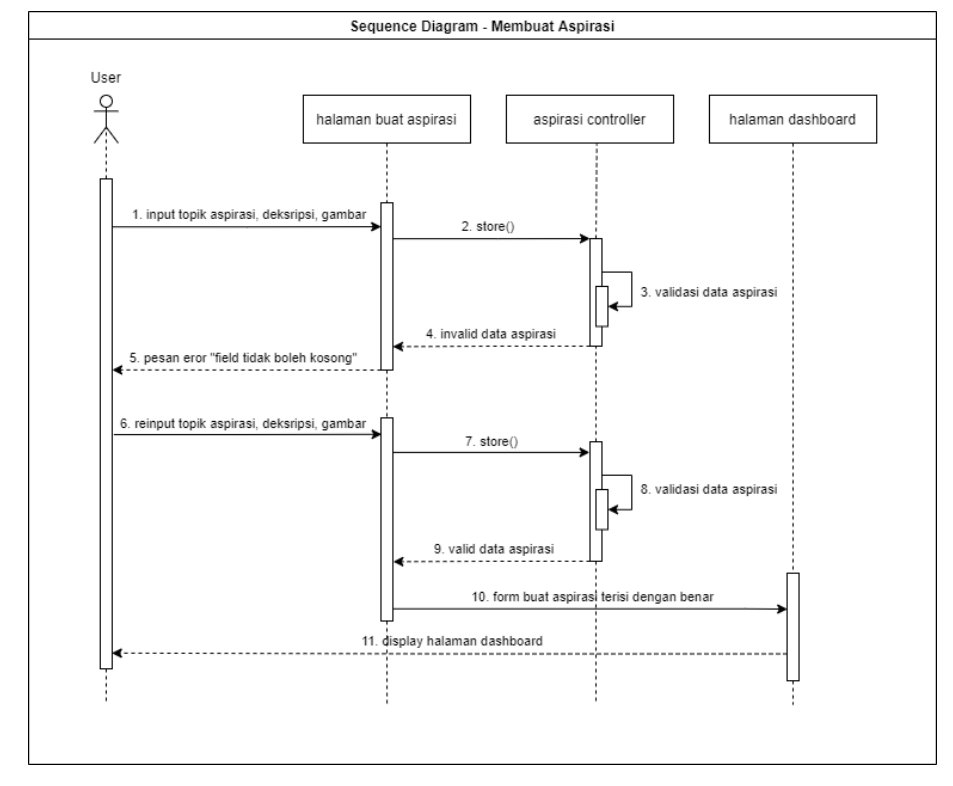

Gambar 3. 36 *Sequence Diagram* Membuat Aspirasi

*Sequence diagram* membuat aspirasi dapat dilihat pada Gambar 3.36 berdasarkan Gambar 3.36 untuk membuat aspirasi aktor mengisikan data aspirasi seperti topik aspirasi, deskripsi, dan gambar aspirasi. data aspirasi yang tellah dimasukkan akan diproses oleh aspirasi *controller* pada *function store* untuk melakukan validasi dan menyimpan ke dalam database. Setelah proses penyimpanan maka sistem akan menampilkan pesan aspirasi berhasil di buat dan aktor dialihkan ke halaman *dashboard*.

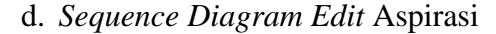

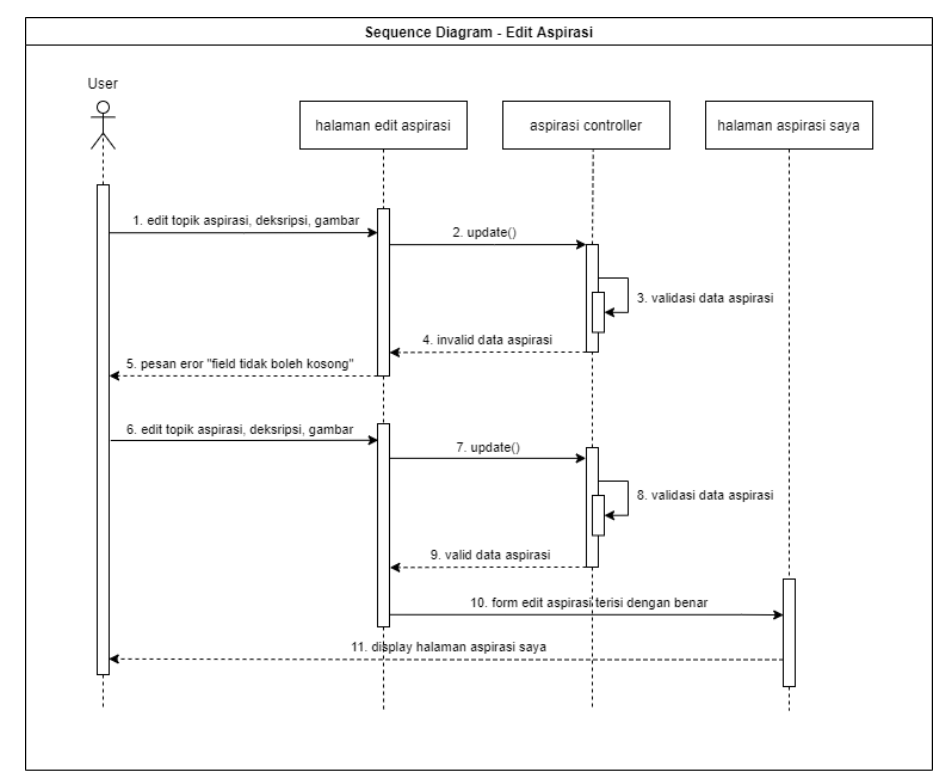

Gambar 3. 37 *Sequence Diagram Edit* Aspirasi

*Sequence diagram edit* aspirasi dapat dilihat pada Gambar 3.37 berdasarkan Gambar 3.37 untuk meng*edit* aspirasi aktor dapat meng*edit* aspirasi, aktor dapat mengubah topik aspirasi, deskripsi, dan gambar. Untuk meng*edit* aspirasi akan di proses oleh aspirasi *controller* pada *function update* untuk memvalidasi dan menyimpan ke dalam database. setelah proses penyimpanan data aspirasi yang telah di *edit*, sistem akan menampilkan pesan aspirasi berhasil di *update*.

#### e. *Sequence Diagram* Hapus Aspirasi

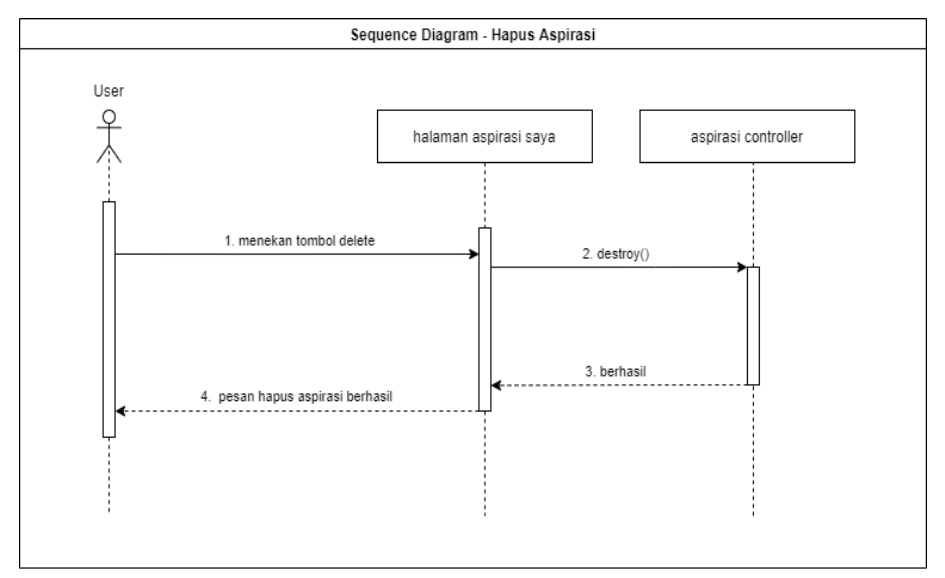

Gambar 3. 38 *Sequence Diagram* Hapus Aspirasi

*Sequence diagram* hapus aspirasi dapat dilihat pada Gambar 3.38 berdasarkan Gambar 3.38 untuk menghapus aspirasi aktor menekan *icon delete* pada aspirasi saya. Proses hapus aspirasi akan dilakukan oleh aspirasi *controller* pada *function destroy*. Aktor akan dialihkan pada halaman aspirasi saya dan mendapatkan pesan aspirasi berhasil di hapus.

f. *Sequence Diagram* Komentar

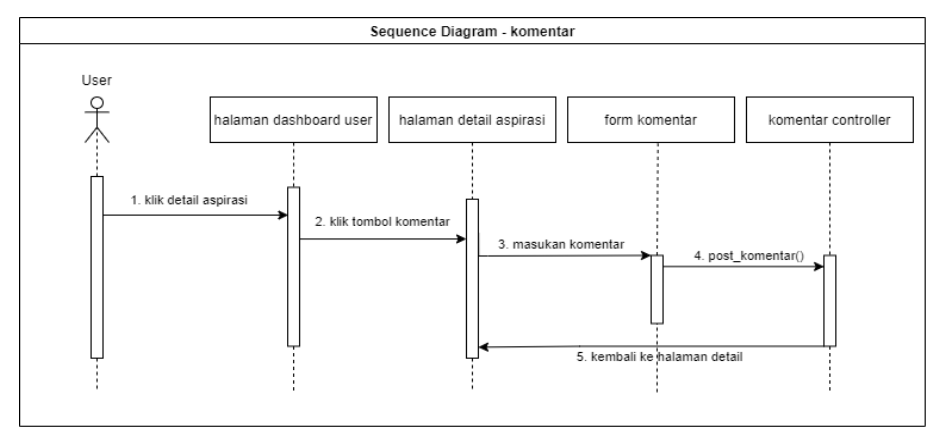

Gambar 3. 39 *Sequence Diagram* Komentar

*Sequence digram* komentar dapat di lihat pada Gambar 3.39 Berdasarkan Gambar 3.39 Untuk melakukan komentar Aktor menekan tombol detail aspirasi pada hal halaman *dashboard user*, Kemudian pada halaman detail aspirasi aktor menekan tombol komentar untuk meng*input*kan pesan komentar terhadap aspirasi, komentar akan diproses pada komentar *controller* pada *function post* komentar(), Komentar akan dikirimkan dan sistem akan mengembalikan ke halaman detail aspirasi.

g. *Sequence Diagram* Balas Komentar

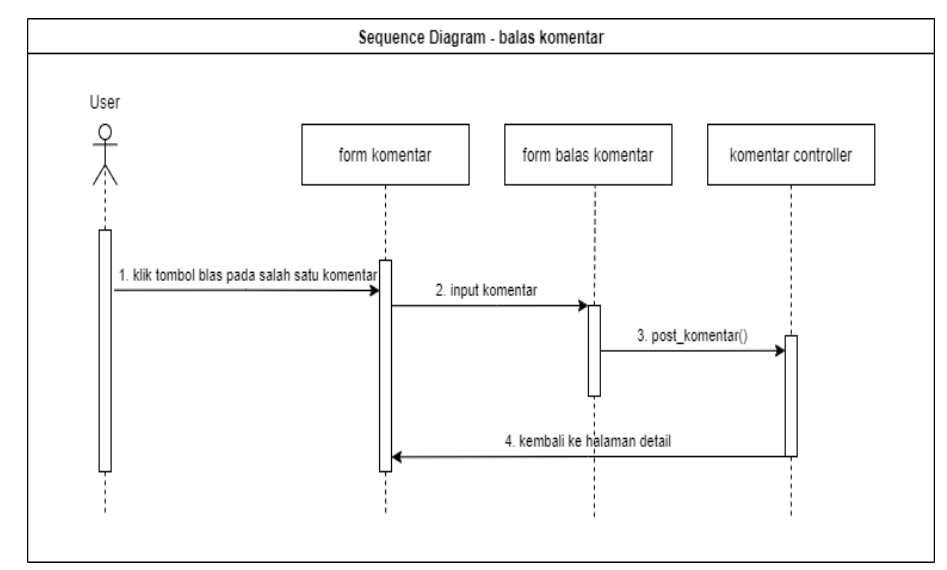

Gambar 3. 40 *Sequence Diagram* Balas Komentar

*Sequence diagram* membalas komentar dapat dilihat pada Gambar 3.40. berdasarkan Gambar 3. 40 untuk membalas sebuah komentar dapat dilakukan dengan menekan tombol balas pada salah satu komentar. Aktor dapat meng*input*kan pesan balasan komentar pada *form* balas komentar. Pesan balasan tersebut akan proses oleh komentar *controller* pada *function post\_*komentar. Sistem akan menyimpan pesan ke dalam database dan aktor akan dialihkan ke halaman detail aspirasi.

#### h. *Sequence Diagram* Hapus Komentar

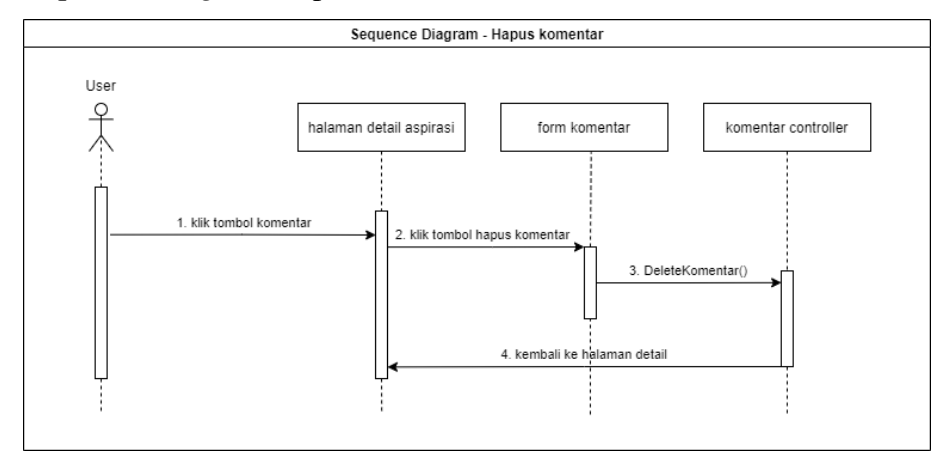

Gambar 3. 41 *Sequence Diagram* Hapus Komentar

*Sequence diagram* hapus komentar dapat dilihat pada Gambar 3.41. Berdasarkan Gambar 3.41 untuk menghapus komentar aktor menekan tombol hapus komentar pada salah satu komentar yang ada pada *form* komentar.

i. *Sequence Diagram Like*

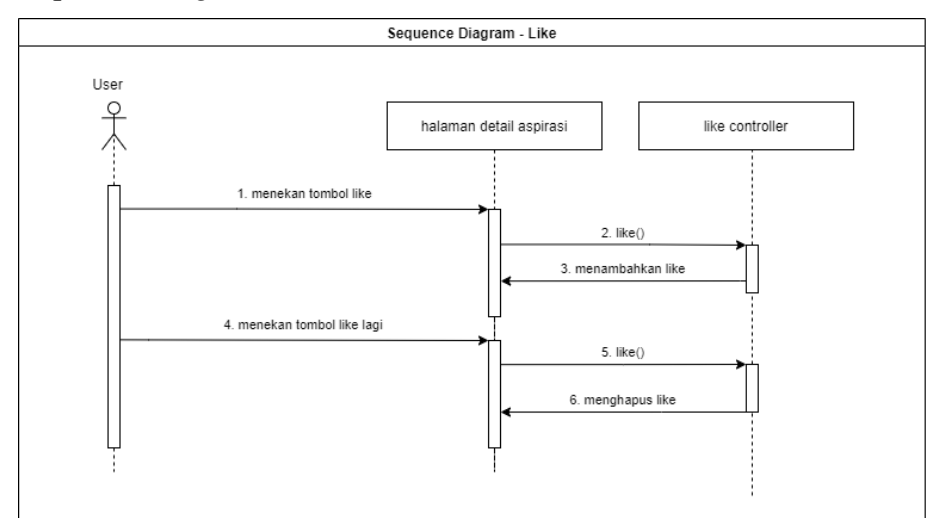

Gambar 3. 42 *Sequence Diagram* Like

*Sequence diagram like* aspirasi dapat di lihat pada Gambar 3.42. Berdasarkan Gambar 3.42 untuk melakukan *like* aspirasi aktor menekan tombol *like* yang ada pada halaman detail aspirasi. *like* aspirasi akan di proses pada *like controller* pada *function like*. Ketika aktor menekan tombol *like* maka akan menambahkan *like* pada aspirasi, dan jika aktor menekan kembali *icon like* lagi maka sistem akan menghapus *like*.

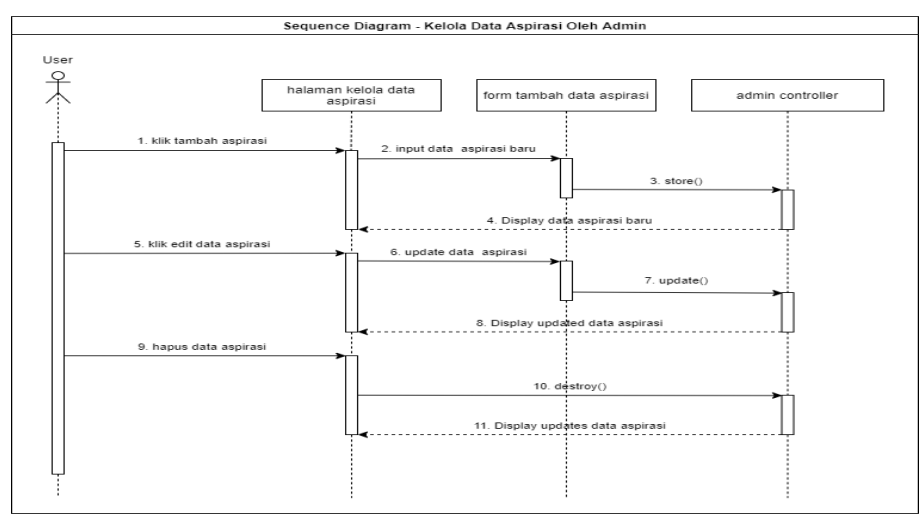

## j. *Sequence Diagram* Kelola Data Aspirasi Oleh *Admin*

Gambar 3. 43 *Sequence Diagram* Kelola Data Aspirasi Oleh *Admin*

*Sequence diagram* kelola data aspirasi oleh *admin* dapat dilihat pada Gambar 3.43. Berdasarkan Gambar 3.*43 Admin* dapat mengelola data aspirasi yang dikirimkan oleh *user*, seperti menambahkan aspirasi baru, *edit* aspirasi, serta menghapus aspirasi. *Admin* dialihkan ke halaman kelola data aspirasi yang berisi sebuah tabel data aspirasi. Untuk proses menambahkan aspirasi baru akan di proses pada *admin controller* melalui *function store*() untuk membuat dan menyimpan data aspirasi ke dalam database. Kemudian untuk melakukan *edit* data aspirasi akan diproses melalui *admin controller* pada *function update*() sesuai dengan id aspirasi yang dipilih. Sedangkan untuk menghapus aspirasi akan di proses pada *admin controller* melalui *function destroy*() berdasarkan id aspirasi yang akan di hapus. Dari data-data yang telah dikelola oleh *admin* akan dialihkan kembali ke halaman kelola data

aspirasi dengan menampilkan data aspirasi yang telah di *edit* oleh *admin*.

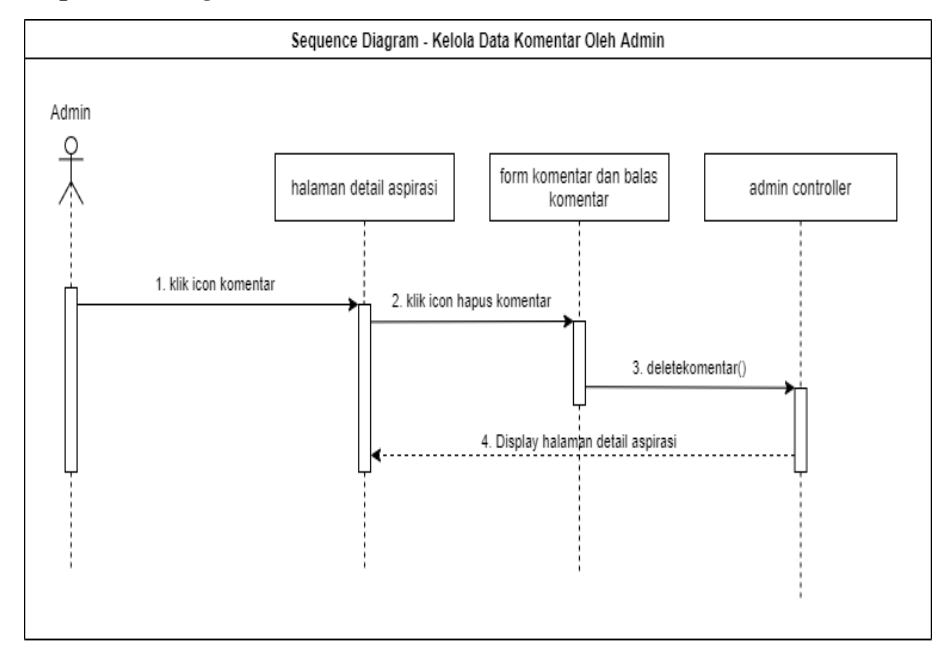

k. *Sequence Diagram* Kelola Komentar Oleh *Admin*

Gambar 3. 44 *Sequence Diagram* Kelola Komentar Oleh *Admin*

*Sequence diagram* kelola data komentar oleh *admin* dapat dilihat pada Gambar 3.44. Berdasarkan Gambar 3.44 *admin* dapat menghapus komentar. Untuk menghapus komentar *admin* menekan tombol komentar untuk masuk ke dalam *form* komentar. *Admin* dapat memilih komentar yang akan di hapus. klik tombol hapus komentar untuk menghapus komentar. Sistem akan melakukan proses hapus komentar pada *admin controller* pada *function delete* komentar. *Admin* akan dialihkan ke halaman detail aspirasi.

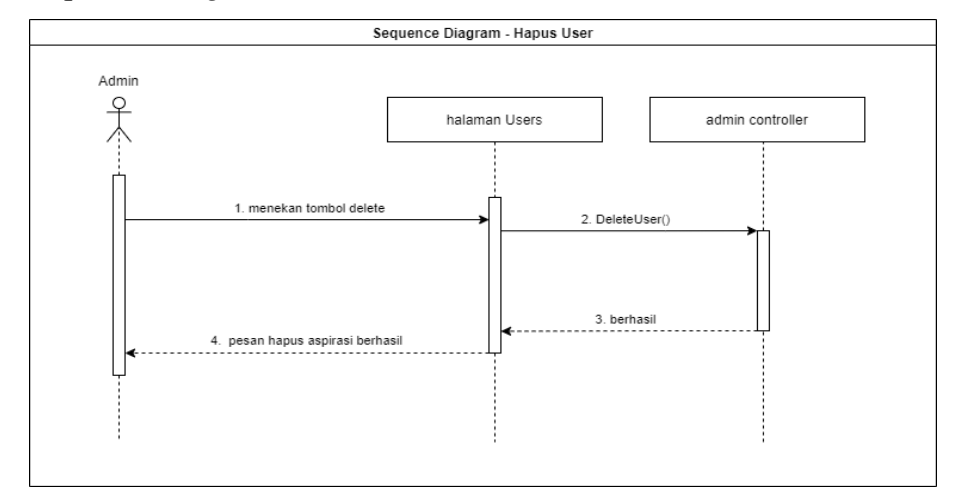

#### l. *Sequence Diagram* Kelola *User* Oleh *Admin*

Gambar 3. 45 *Sequence Diagram* Kelola *User* Oleh *Admin*

*Sequence diagram* hapus *user* dapat dilihat pada Gambar 3.45 berdasarkan Gambar 3.45 untuk menghapus *user* aktor menekan *icon delete* pada salah satu *user* yang ada pada halaman *users*. Proses hapus *user* akan dilakukan oleh *admin controller* pada *function Delete*User. Aktor akan dialihkan pada halaman *users* dan mendapatkan pesan *user* berhasil di hapus.

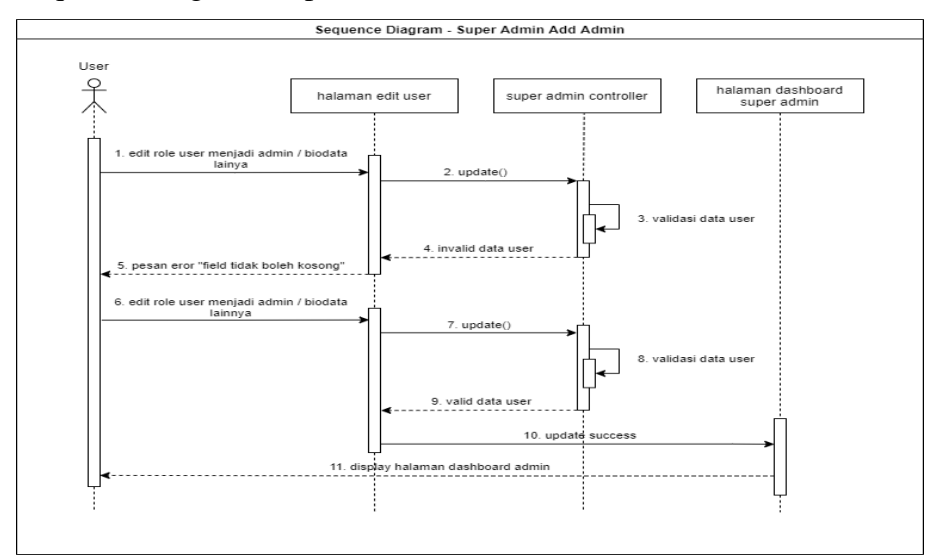

m. Sequrnce Diagram Super Admin Menambahkan Admin

Gambar 3. 46 *Sequence Diagram Super Admin* Menambahkan *Admin*

*Sequence diagram super admin* menghapus *user* dapat terlihat pada gambar 3.46 Berdasarkan gambar untuk menghapus *user* super *admin* dapat menekan aksi Hapus yang ada pada halaman *dashboard* super admin. untuk proses hapus user akan dilakukan pada *function destroy* pada super admin *controller*

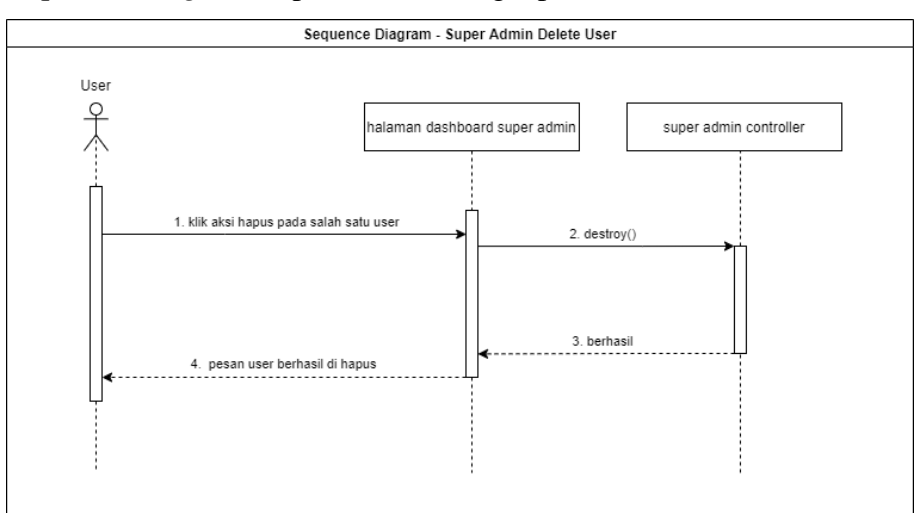

n. *Sequence Diagram* Super *Admin* Menghapus *User*

Gambar 3. 47 *Sequence Diagram* Super *Admin* Menghapus *User*

*Sequence* diagram super admin menghapus *user* dapat terlihat pada gambar 3.47. Berdasarkan gambar untuk menghapus *user* super admin dapat menekan aksi Hapus yang ada pada halaman *dashboard* super admin. untuk proses hapus user akan dilakukan pada *function destroy* pada super *admin controller*

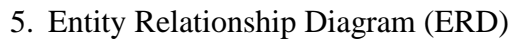

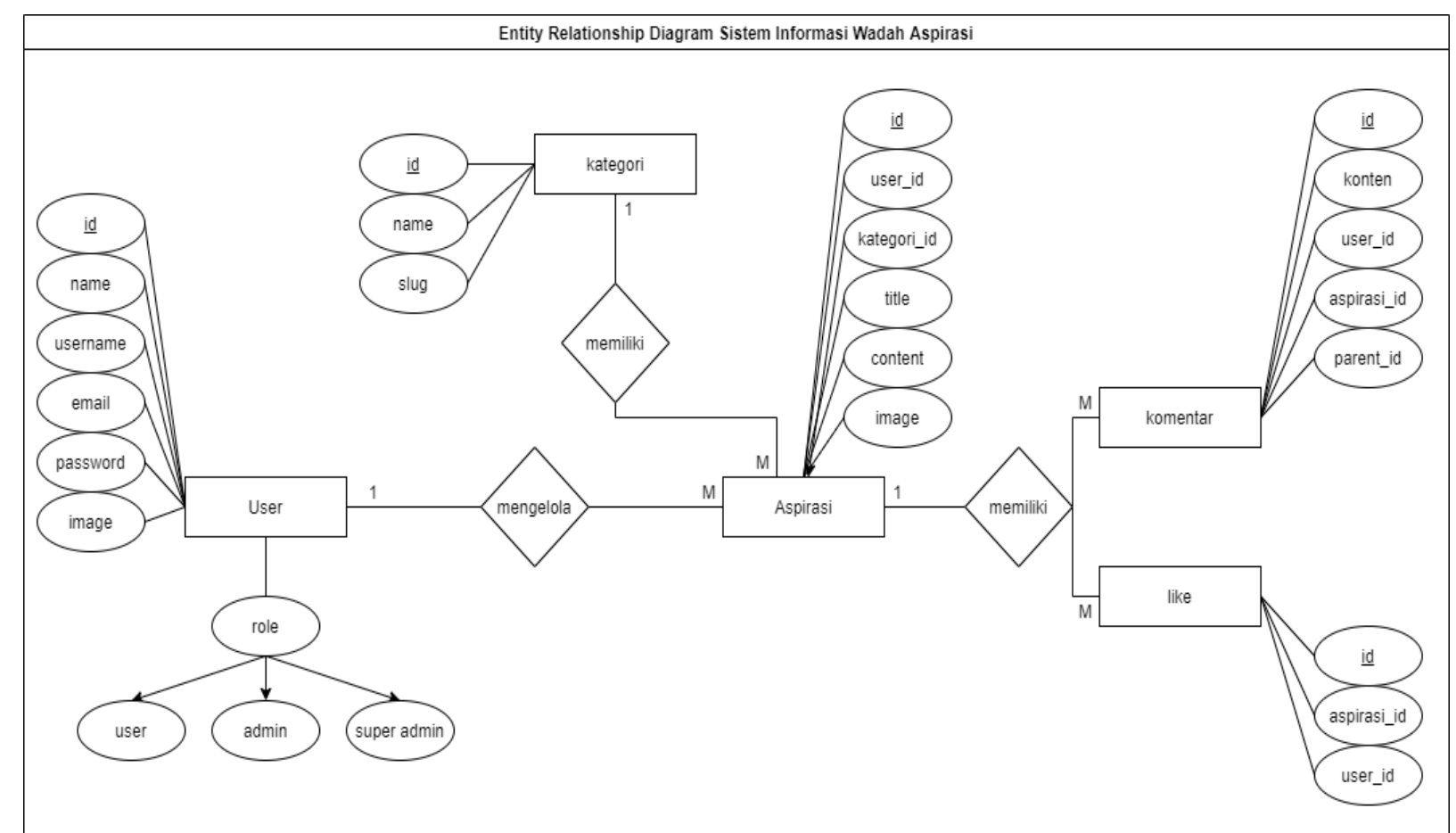

Gambar 3. 48 *Entity Relationship Diagram*

6. Desain Antar Muka (*mockup*)

Desain antar mua digunakan untuk memberikan gambaran mengenai aplikasi wadah aspirasi yang sedang dirancang. Desain aplikasi wadah aspirasi masyarakat ini merupakan suatu sistem yang digunakan dalam upaya memudahkan dalam melakukan penyampaian aspirasi dari masyarakat kepada pihak desa. Desain ini merupakan tampilan yang dapat digunakan pada *mobile* namun berbasis *website*.

1) Rancangan Halaman *Landing Page*

Rancangan halaman *landing page* merupakan rancangan tampilan halaman pertama pada saat pengguna mengakses sistem wadah aspirasi masyarakat. Rancangan halaman *landing page* dapat dilihat pada Gambar 3.49.

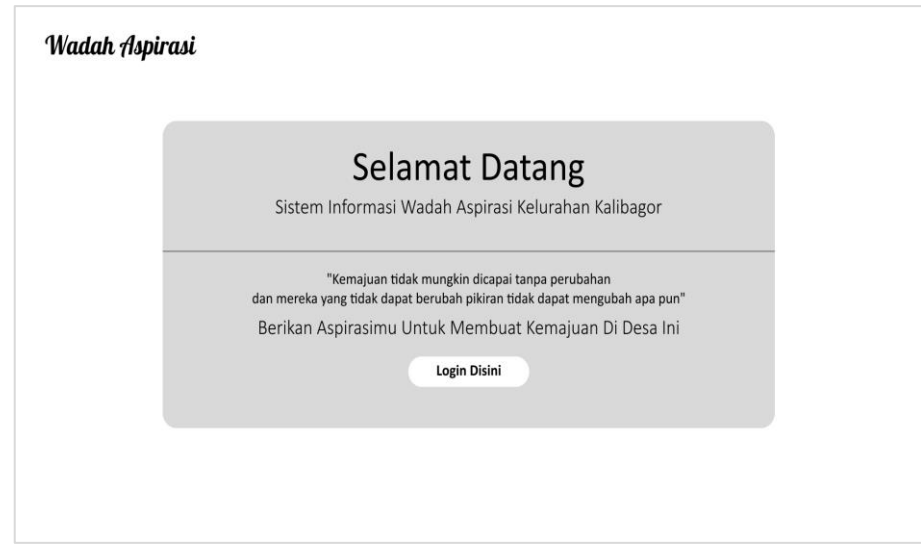

Gambar 3. 49 Rancangan *Landing Page*

#### 2) Rancangan Halaman *Login*

Rancangan halaman *login* merupakan tampilan halaman di mana *user* yang akan masuk ke sistem haru memasukkan *username* dan *password*, halaman *login* ini bisa diakses oleh *user* dan *admin*. Rancangan halaman *login* dapat dilihat pada Gambar 3. 50.

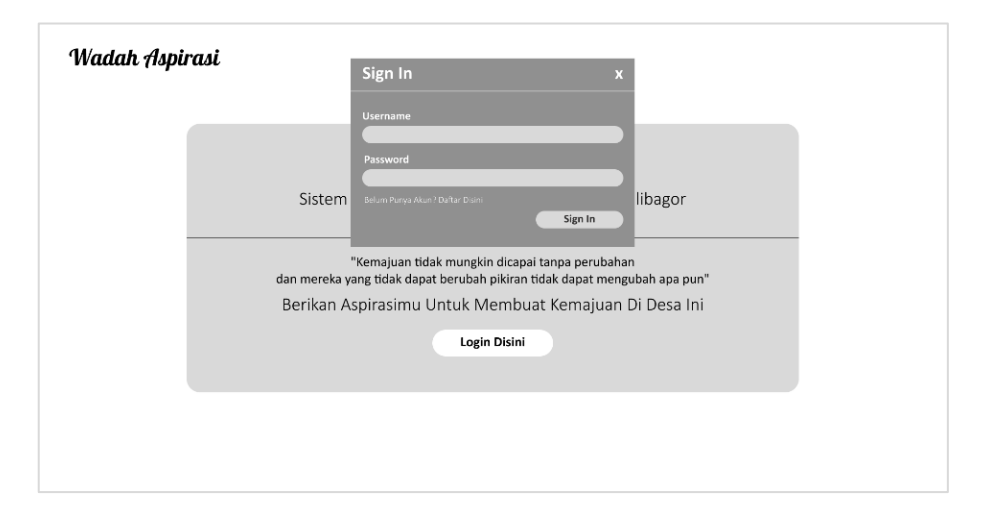

Gambar 3. 51 Rancangan Halaman *Login*

## 3) Rancangan Halaman *Register*

Rancangan halaman *register* merupakan rancangan tampilan halaman *user* untuk registrasi. Pada halaman ini *user* diminta untuk meng*input*kan nama, *username*, *password*, *email*, dan foto profil. rancangan halaman *register* dapat dilihat pada Gambar 3.51.

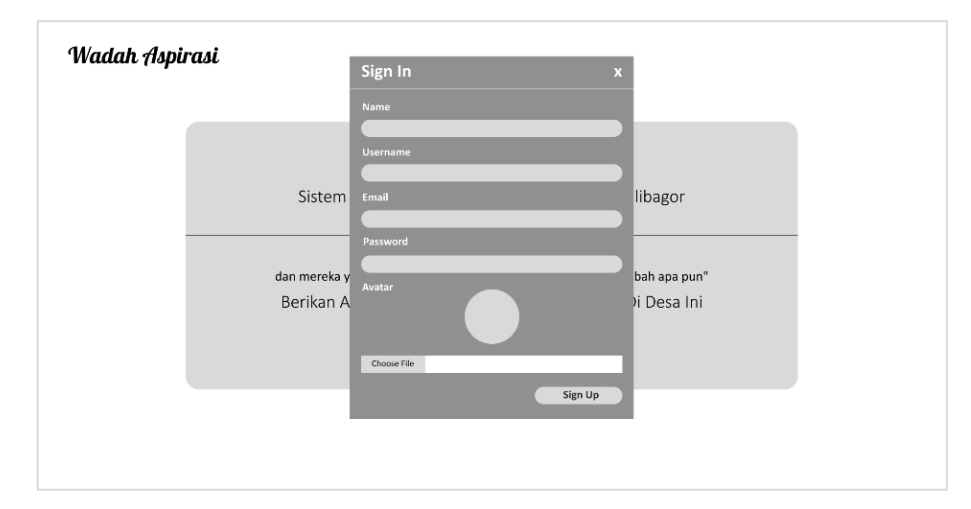

Gambar 3. 52 Rancangan Halaman *Register*

## 4) Rancangan Halaman *User Dashboard*

Rancangan halaman *user dashboard* merupakan rancangan tampilan halaman *dashboard* untuk *user*. Pada halaman *dashboard* tersebut *user* dapat melihat aspirasi-aspirasi yang telah disampaikan

oleh masyarakat. Rancangan halaman *user dashboard* dapat dilihat pada Gambar 3.52.

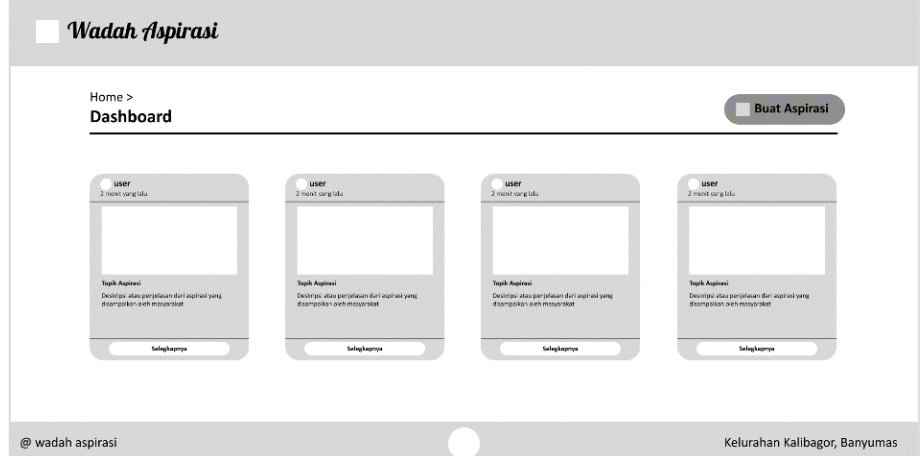

Gambar 3. 53 Rancangan Halaman *User Dashboard*

## 5) Rancangan *User* Menu

Rancangan *user* menu merupakan rancangan tampilan menu yang terdapat pada halaman *dashboard user*. Rancangan menu dibuat untuk membantu *user* berpindah halaman satu ke halaman yang lainya. Rancangan *user* menu meliputi *dashboard* menu, aspirasi saya, *about us*, info, serta nama *user* dan tombol *logout*. Rancangan tampilan *user* menu dapat dilihat pada Gambar 3.53.

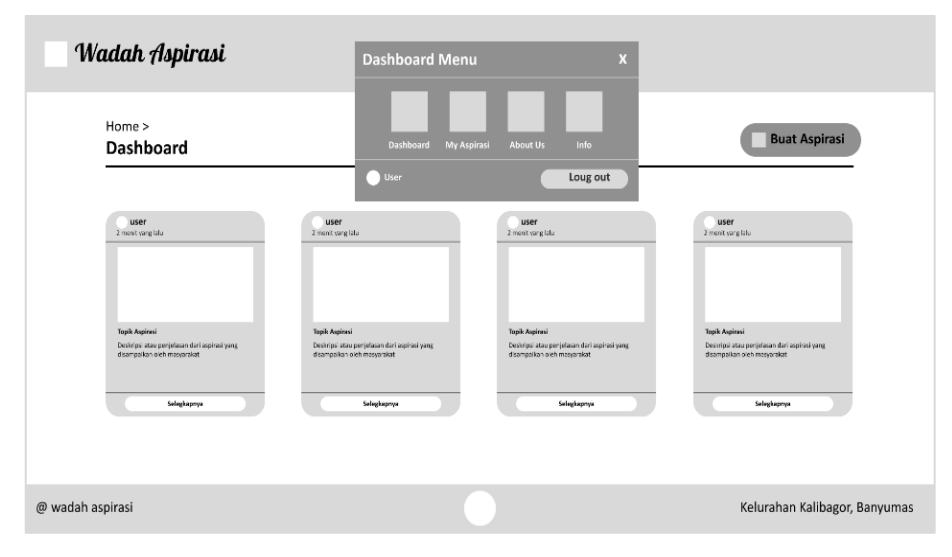

Gambar 3. 54 Rancangan Halaman *User* Menu

6) Rancangan Halaman *User* Membuat Aspirasi

Rancangan halaman *user* membuat aspirasi merupakan rancangan tampilan untuk menyampaikan aspirasinya. Pada halaman ini *user* diminta untuk meng*input*kan data aspirasi meliputi, topik aspirasi yang akan disampaikan, deskripsi aspirasi, serta gambar aspirasi. rancangan halaman *user* membuat aspirasi dapat dilihat pada Gambar 3.54.

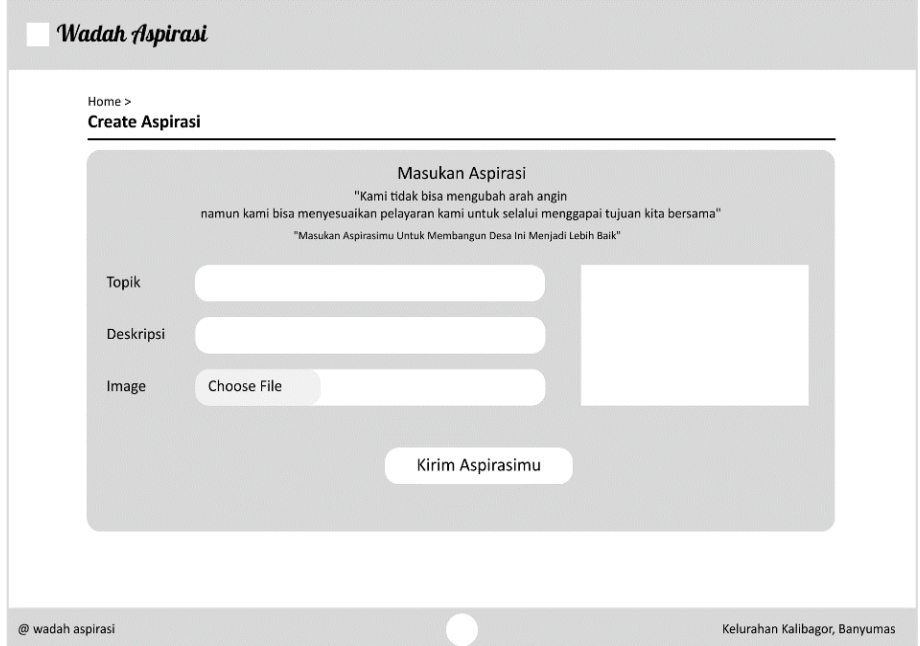

Gambar 3. 55 Rancangan Halaman *User* Membuat Aspirasi

#### 7) Rancangan Halaman *User Edit* Aspirasi

Rancangan halaman *user edit* aspirasi merupakan rancangan tampilan yang digunakan untuk mengedit aspirasi. pada halaman ini terdapat data aspirasi yang akan di*edit*. *User* dapat melakukan perubahan data aspirasi tersebut. Rancangan halaman *edit* aspirasi dapat dilihat pada Gambar 3.55.

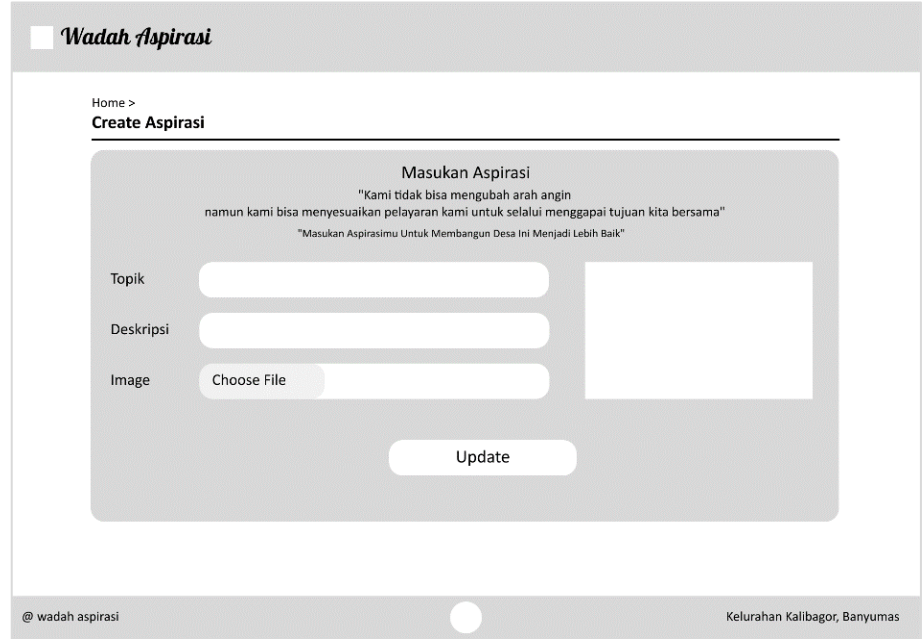

Gambar 3. 56 Rancangan Halaman *User Edit* Aspirasi

## 8) Rancangan Halaman *User* Detail Aspirasi

Rancangan halaman detail aspirasi merupakan rancangan tampilan halaman detail aspirasi. pada halaman ini memuat sebuah data aspirasi yang disajikan secara detail. Pada halaman ini terdapat juga fitur *like* dan komentar. Rancangan halaman detail aspirasi dapat dilihat pada Gambar 3.56.

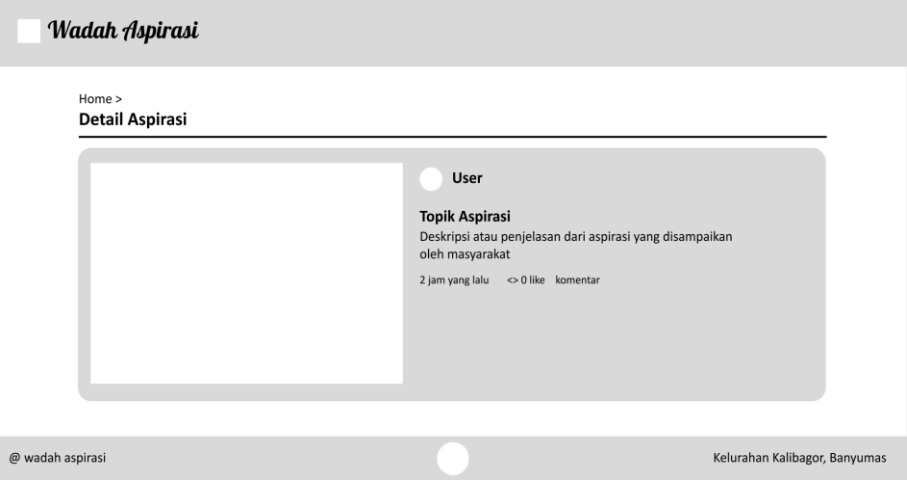

Gambar 3. 57 Rancangan Halaman *User* Detail Aspirasi

9) Rancangan Halaman *User Form* Komentar

Rancangan halaman komentar merupakan rancangan tampilan *form* komentar, pada halaman ini *user* dapat mengirimkan pesan, serta membalasnya. Rancangan *form* komentar dapat dilihat pada Gambar 3.57.

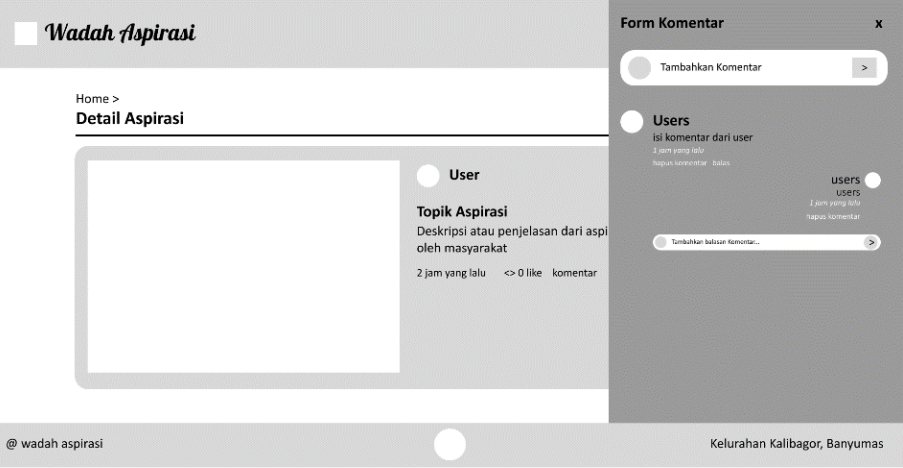

Gambar 3. 58 Rancangan Halaman *User Form* Komentar

#### 10) Rancangan Halaman Aspirasi Saya

Rancangan halaman *user* aspirasi saya merupakan halaman yang di dalamnya hanya memuat data aspirasi yang dibuat oleh *user* itu sendiri, tidak bercampur dengan aspirasi yang dibuat oleh *user* lainya. Rancangan halaman aspirasi saya dapat dilihat pada Gambar 3.58.

| Home ><br>My Aspirasi                                                                                                    |                                                                                                    |                                                                                                    | <b>Buat Aspirasi</b>                                                                                                    |
|----------------------------------------------------------------------------------------------------|----------------------------------------------------------------------------------------------------|----------------------------------------------------------------------------------------------------|----------------------------------------------------------------------------------------------------|
| EDT X detail                                                                                                    | EDT X detail                                                                                                    | EDT X detail                                                                                                    | EDT X detail                                                                                                    |
| 2 merit yang lau<br><b>Topik Aspirasi</b><br>Deskripsi atau penjelasan dari aspirasi yang<br>disampailon oleh masyarakat | 2 ment varglake<br>Topik Aspirasi<br>Deskripsi atau penjelasan dari aspirasi yang<br>disampaikan cleh masyarakat | 2 menit yang lau<br><b>Topik Aspirasi</b><br>Deskripsi atau penjelasan dari aspirasi yang<br>disempellan oleh masyarakat | 2 merit yang lalu<br><b>Topik Aspirasi</b><br>Deskripsi atau penjelasan dari aspirasi yang<br>disampaikan oleh masyarakat |
|                                                                                                    |                                                                                                    |                                                                                                    |                                                                                                    |

Gambar 3. 59 Rancangan Halaman Aspirasi Saya

#### 11) Rancangan Halaman *User About Us*

Rancangan halaman *about us* merupakan rancangan tampilan halaman informasi mengenai aplikasi wadah aspirasi. rancangan halaman *about us* dapat dilihat pada Gambar 3.59.

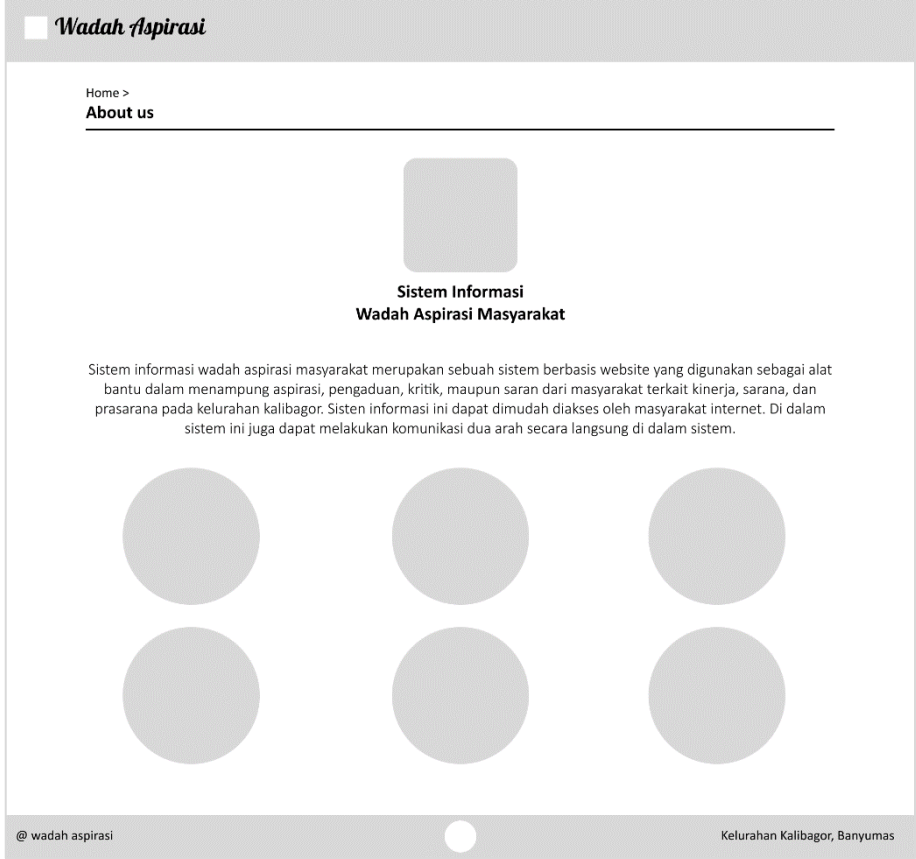

Gambar 3. 60 Rancangan Halaman *User About Us*

#### 12) Rancangan Halaman *User* Info

Rancangan halaman info merupakan rancangan tampilan halaman informasi mengenai Kalibagor. rancangan halaman info dapat dilihat pada Gambar 3. 61.

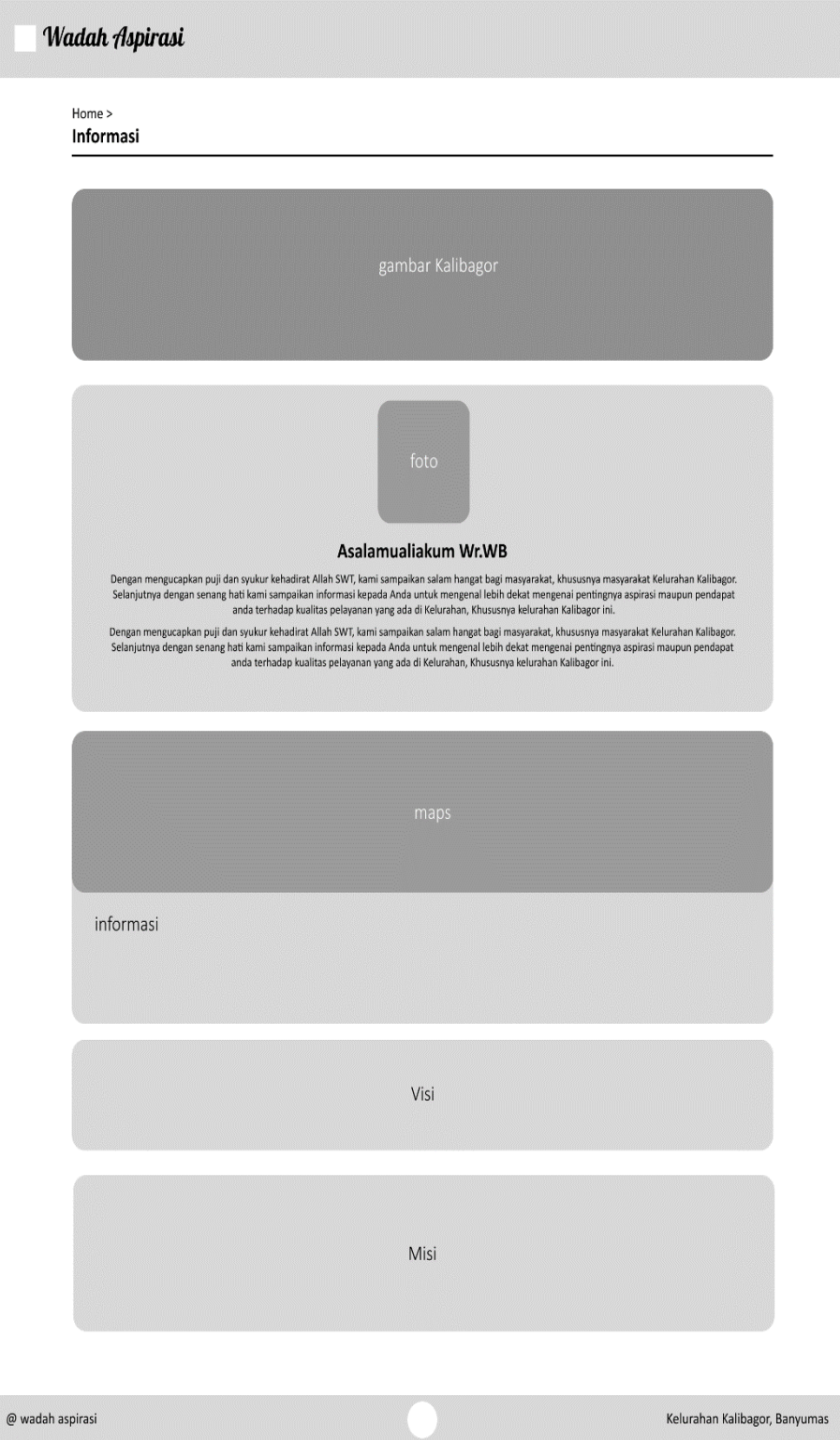

Gambar 3. 62 Rancangan Halaman *User* Info

# Wadah Aspirasi Dashboard kategori > Panduan Pengguna Home > **Buat Aspirasi** Halaman Kategori  $EOT \tX \tdot = \tdelta$  $EDT$   $X$  detail  $EDT \tX \tdetail$  $EDT \tX$  detail @ wadah aspirasi Kelurahan Kalibagor, Banyumas

## 13) Rancangan Halaman *User* Kategori

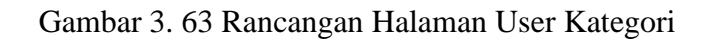

## 14) Rancangan Halaman *User* Panduan Pengguna

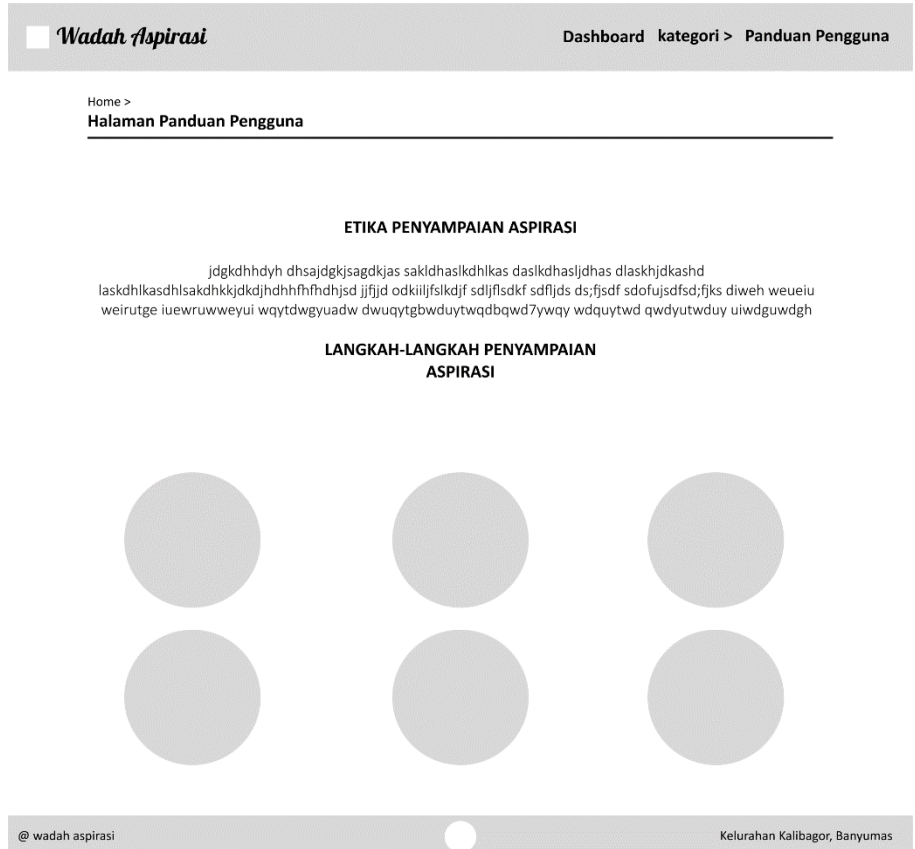

Gambar 3. 64 Rancangan Halaman *User* Panduan Pengguna

15) Rancangan Halaman *Admin Dashboard*

Rancangan halaman *admin dashboard* merupakan rancangan tampilan halaman *dashboard* untuk *admin*. Pada halaman ini memuat berbagai aspirasi yang telah dibuat oleh *user*. Rancangan halaman *admin dashboard* dapat dilihat pada Gambar 3.63.

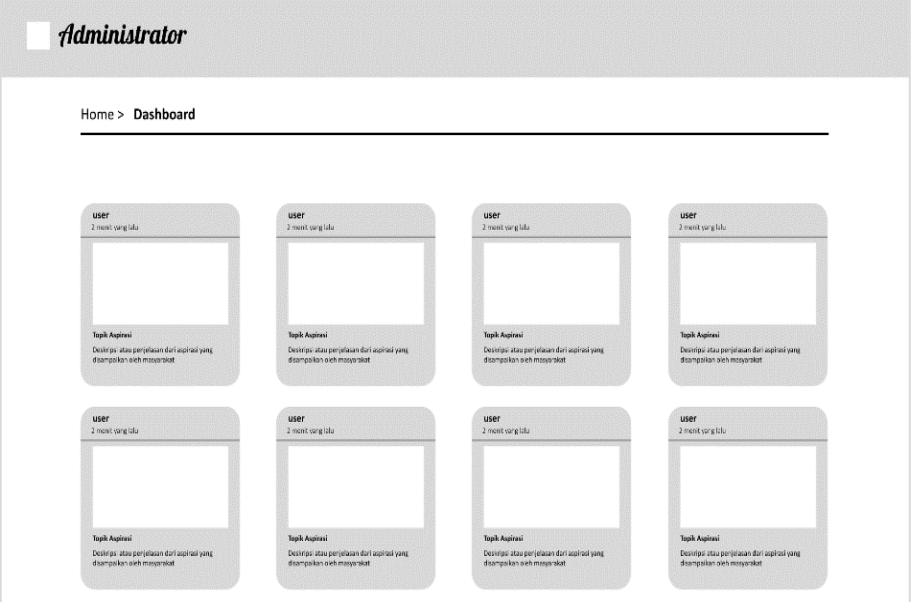

Gambar 3. 65 Rancangan Halaman *Admin Dashboard*

#### 16) Rancangan Halaman *Admin Dashboard* Menu

Rancangan halaman *admin dashboard* menu merupakan rancangan tampilan halaman menu yang ada *admin dashboard*. Pada menu ini digunakan untuk mengalihkan halaman satu ke halaman yang lainya. Pada *admin* menu tersebut terdapat beberapa menu yaitu *dashboard*, *admin cotroller*, *admin create*, *users*, *logout*, dan profil. Rancangan *admin dashboard* menu dapat dilihat pada Gambar 3.64.

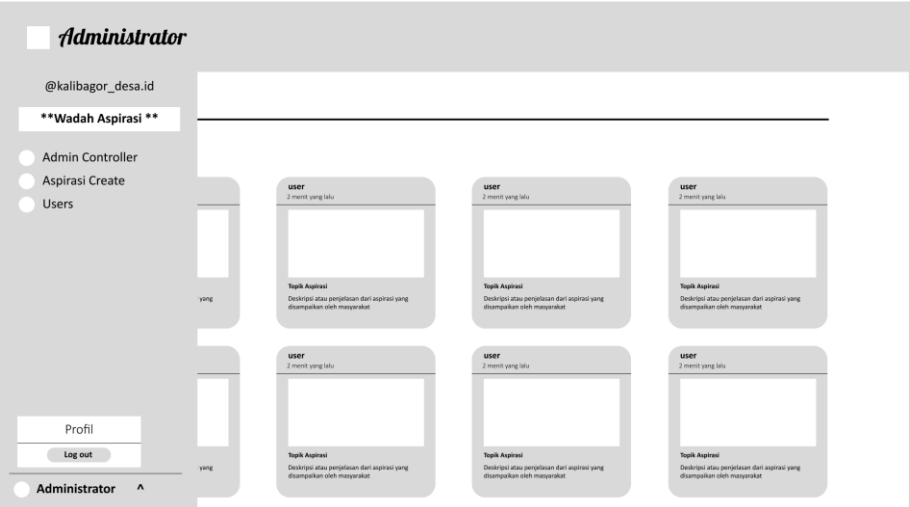

Gambar 3. 66 Rancangan Halaman *Admin Dashboard* Menu

## 17) Rancangan Halaman *Admin* Detail Aspirasi

Rancangan halaman *admin* detail aspirasi merupakan rancangan tampilan halaman detail aspirasi, sama halnya dengan detail aspirasi milik *user*, untuk menampilkan data aspirasi secara lebih detail, serta dapat melakukan *like* dan berkomentar. Rancangan halaman *admin* detail aspirasi dapat dilihat pada Gambar 3.65.

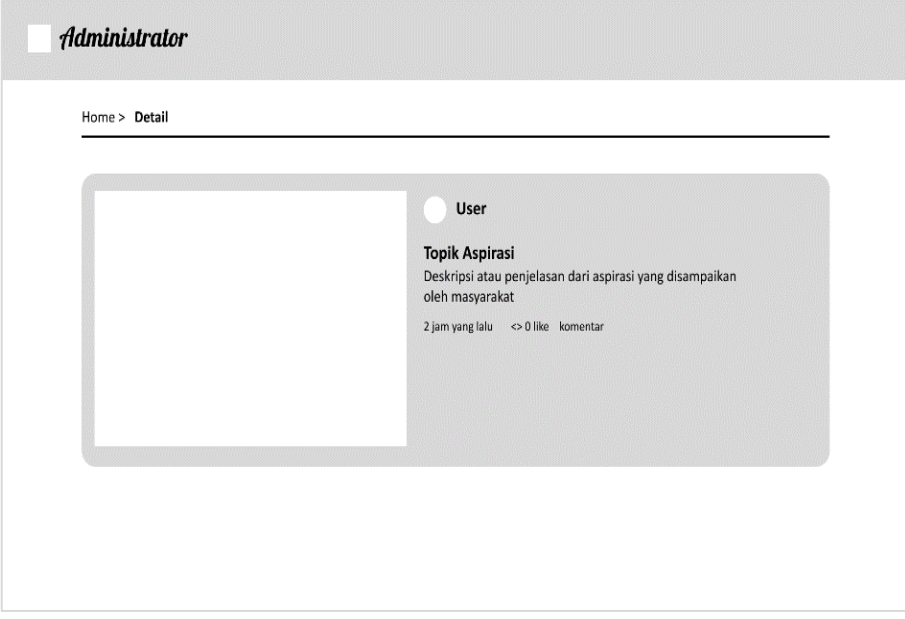

Gambar 3. 67 Rancangan Halaman *Admin* Detail Aspirasi

18) Rancangan Halaman *Admin Form* Komentar

Rancangan halaman *admin form* komentar merupakan rancangan *form* yang digunakan untuk menyampaikan pesan serta untuk membalas pesan orang lain. Rancangan halaman *form* komentar dapat dilihat pada gambar 3.66.

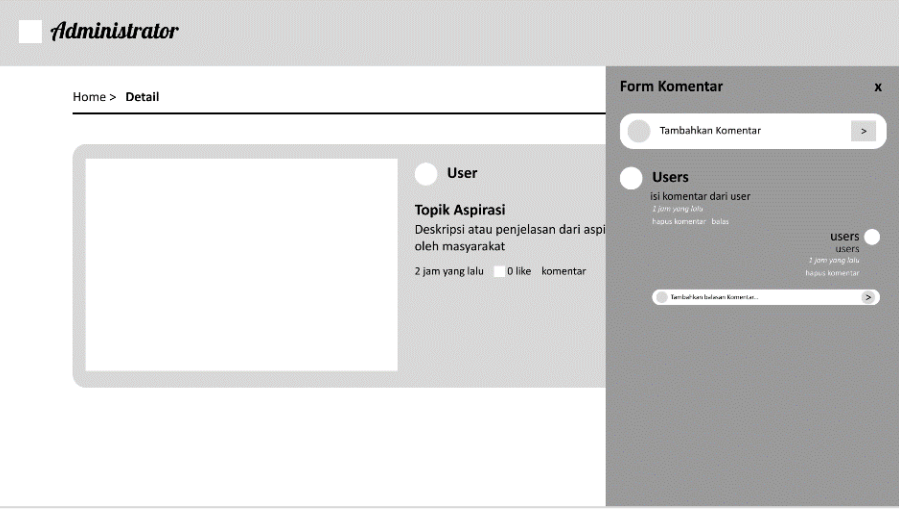

Gambar 3. 68 Rancangan Halaman *Admin Form* Komentar

## 19) Rancangan Halaman *Admin* Membuat Aspirasi

Rancangan halaman membuat aspirasi merupakan rancangan tampilan halaman untuk *admin* mengirimkan sebuah aspirasi. rancangan halaman *create* aspirasi dapat dilihat pada Gambar 3.67.

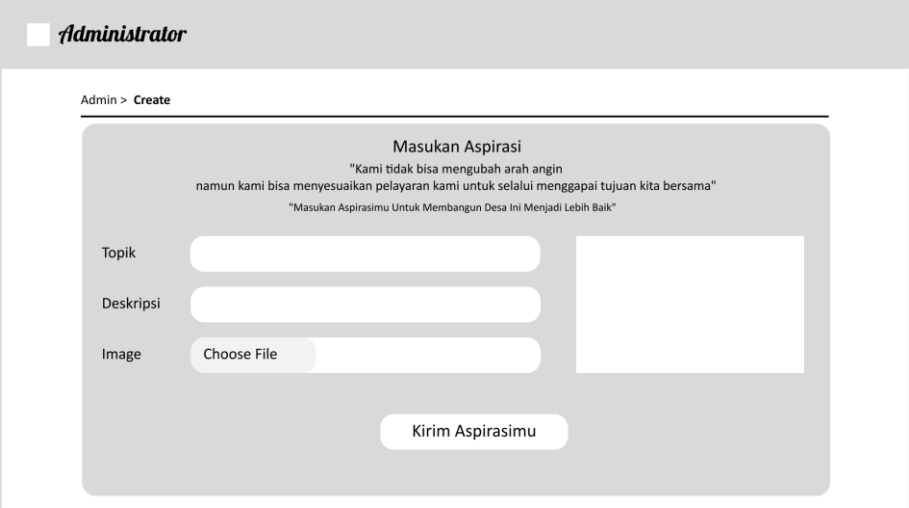

Gambar 3. 69 Rancangan Halaman *Admin* Membuat Aspirasi

## 20) Rancangan Halaman *Admin Edit* Aspirasi

Rancangan halaman *admin Edit* aspirasi merupakan rancangan tampilan halaman untuk meng*edit* aspirasi. Pada halaman tersebut terdapat aspirasi yang akan di*edit* oleh *admin*. *Admin* dapat mengubah isi dari aspirasi tersebut. Rancangan halaman *admin edit* aspirasi dapat dilihat pada Gambar 3.68.

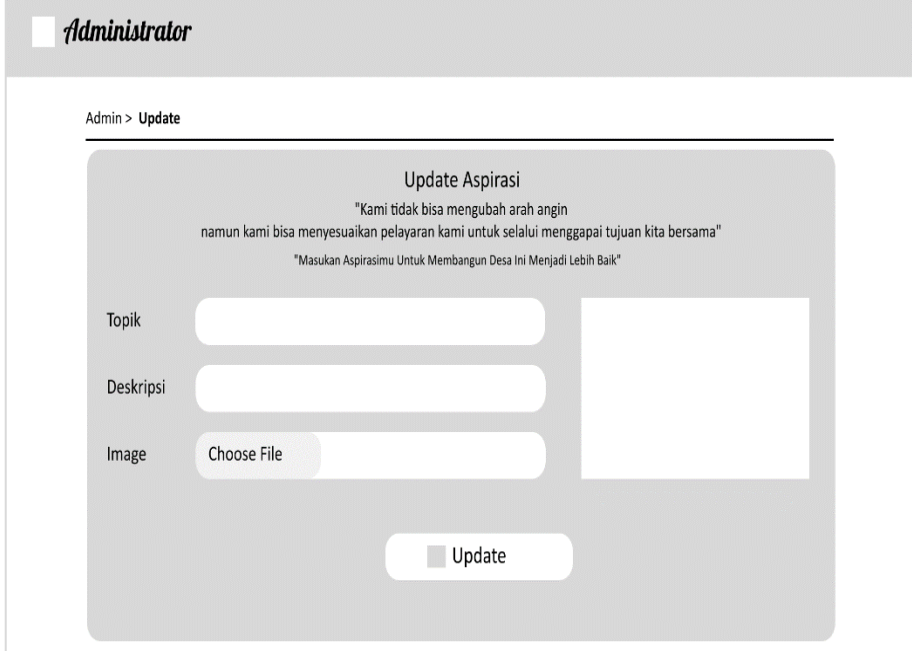

Gambar 3. 70 Rancangan Halaman *Admin Edit* Aspirasi

## 21) Rancangan Halaman *Admin* Aspirasi Controller

Rancangan halaman *admin* aspirasi *controller* merupakan rancangan tampilan halaman *admin* untuk mengelola aspirasi yang dikirimkan oleh *user*. Pada halaman ini terdapat sebuah *list* aspirasi. *admin* dapat mengelola aspirasi tersebut dengan menekan *icon edit* dan *delete*. Rancangan halaman *admin* aspirasi *controller* dapat di lihat pada Gambar 3.69.

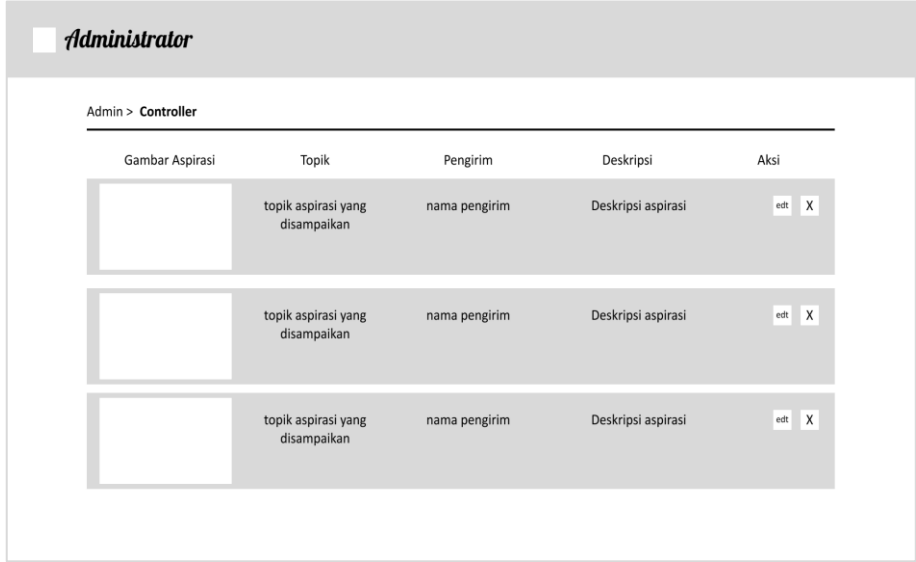

Gambar 3. 71 Rancangan Halaman *Admin* Aspirasi *Controller*

## 22) Rancangan Halaman *Admin* Lihat User

Rancangan halaman *admin* lihat *user* merupakan rancangan tampilan halaman *admin* yang digunakan untuk melihat siapa saja yang telah menggunakan aplikasi wadah aspirasi masyarakat ini. Rancangan halaman *admin* lihat *user* dapat dilihat pada Gambar 3. 72.

| Admin > Users |           |          |                |      |
|---------------|-----------|----------|----------------|------|
| Foto Profil   | Nama      | Username | Email          | aksi |
|               | nama user | user     | user@gmail.com |      |
|               | nama user | user     | user@gmail.com |      |
|               | nama user | user     | user@gmail.com |      |
|               | nama user | user     | user@gmail.com |      |

Gambar 3. 73 Rancangan Halaman *Admin* Lihat *User*

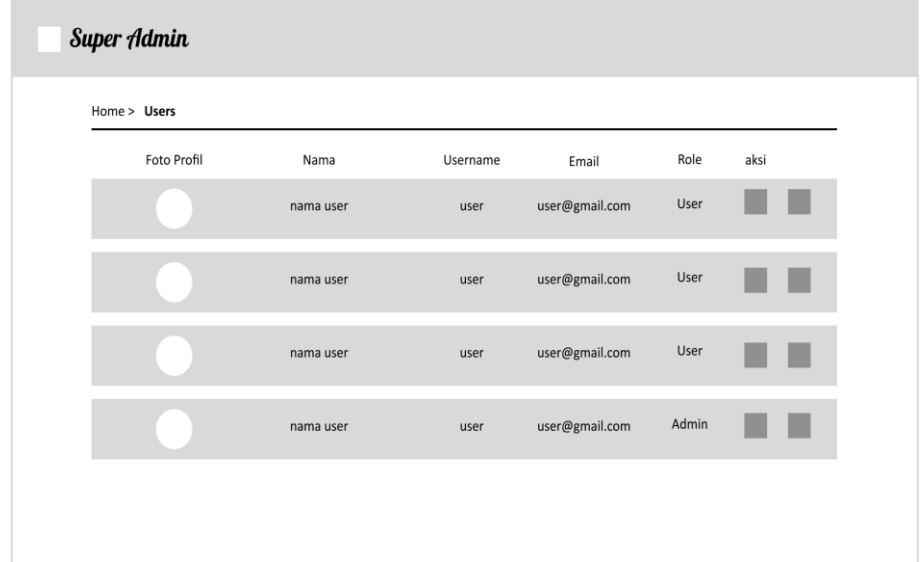

23) Rancangan Halaman Super *Admin* Mengelola *User*

Gambar 3. 74 Rancangan Halaman Super *Admin* Mengelola *User*

24) Rancangan Halaman Super *Admin* Meng*update Role User*

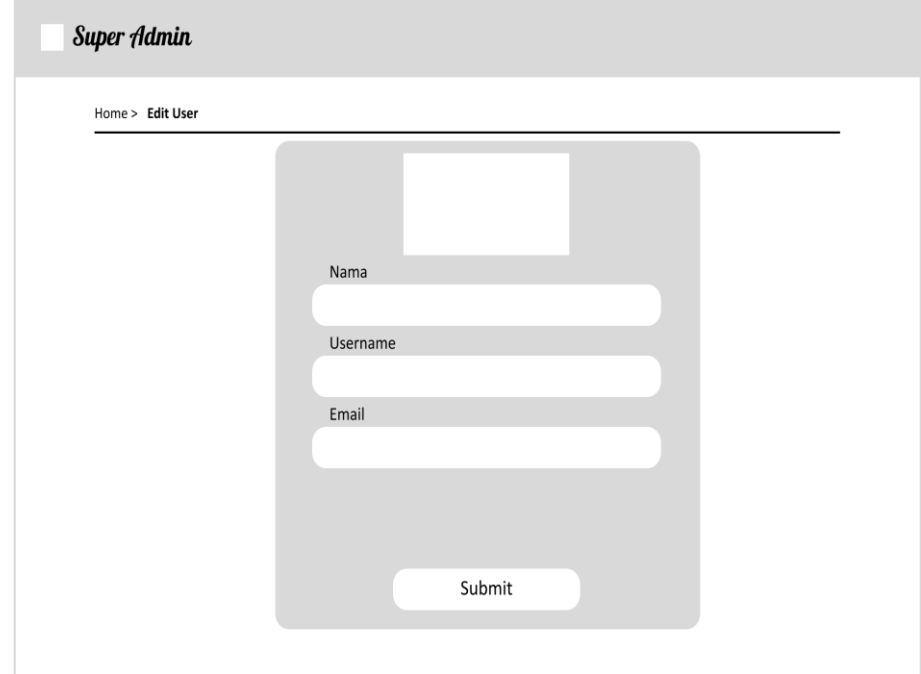

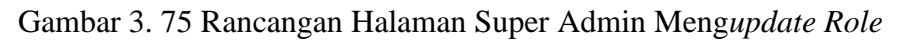